Открытое акционерное общество «ИНТЕГРАЛ»управляющая компания холдинга «ИНТЕГРАЛ»

## СОГЛАСОВАНО

И.о. главного инженера

ОАО «ИНТЕГРАЛ»управляющая компания холдинга «ИНАТЕГРАЛ»

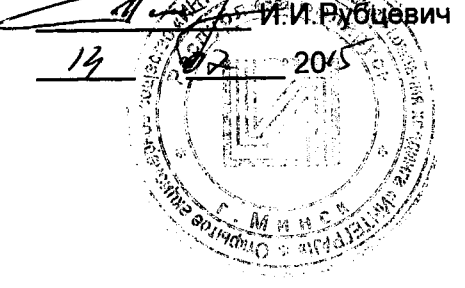

**УТВЕРЖДАЮ** Директор БелГИМ

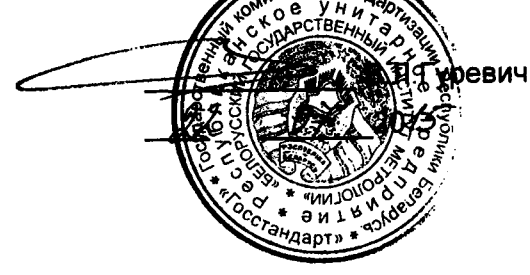

Система обеспечения единства измерений Республики Беларусь

# МОНИТОР МЕДИЦИНСКИЙ «ММ-18И»

Методика поверки

ФШЮГ. 941118.006 МП

MP5 MП. 2511-2015

 $.1.0 - 63095 - 16$ 

## **РАЗРАБОТЧИК**

Главный метролог ОАО «ИНТЕГРАЛ»-управляющая компания холдинга «ИНТЕГРАЛ»  $\mathcal{L}_{\mathcal{L}}$  C.C. Tpyc 20

Директор HTЦ ЭТ ОАО «ИНТЕГРАЛ»-управляющая компания холдинга «ИНТЕГРАЛ» 20

Настоящая методика поверки распространяется на монитор медицинский «ММ-18И» (далее - монитор) ТУ ВҮ 100386629.177-2015 и устанавливает правила и процедуру их поверки при производстве, в период эксплуатации и после проведения ремонта.

Межповерочный интервал 12 месяцев.

Поверку мониторов проводят юридические лица государственной метрологической службы или аккредитованные поверочные лаборатории других юридических лиц, получивших право поверки средств измерений, предназначенных для применения в сфере законодательной метрологии решением Госстандарта, область аккредитации которых обеспечивает техническую компетентность при проведении работ по оказанию услуг по поверке мониторов.

# 1 Операции поверки

1.1 При проведении поверки должны быть выполнены операции, указанные в таблице 1.

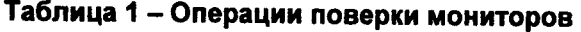

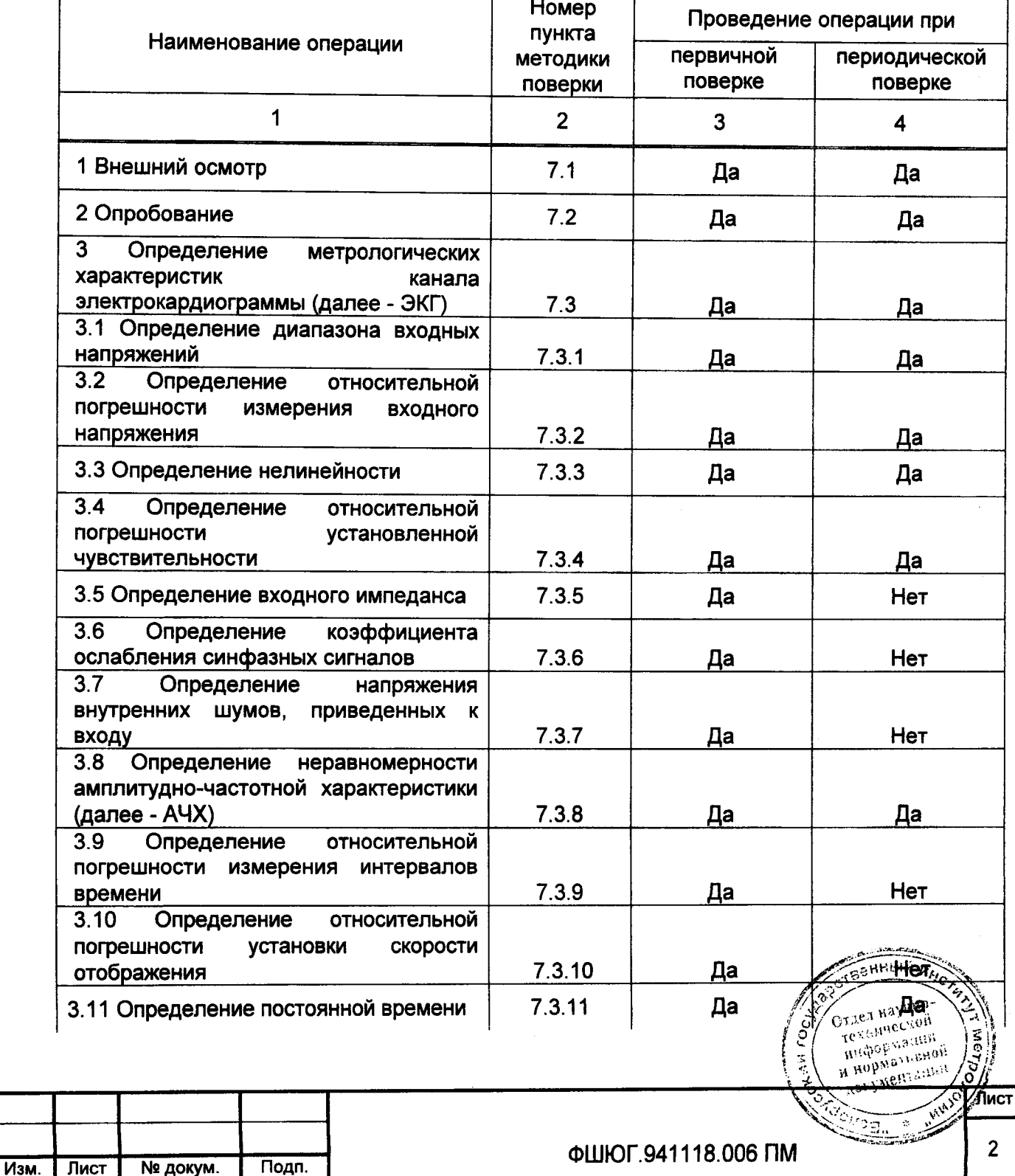

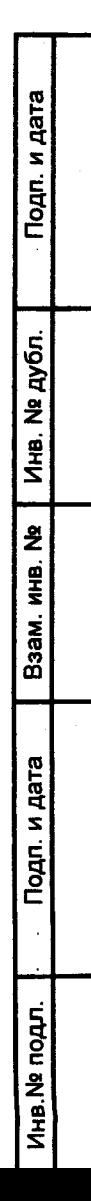

Продолжение таблицы 1

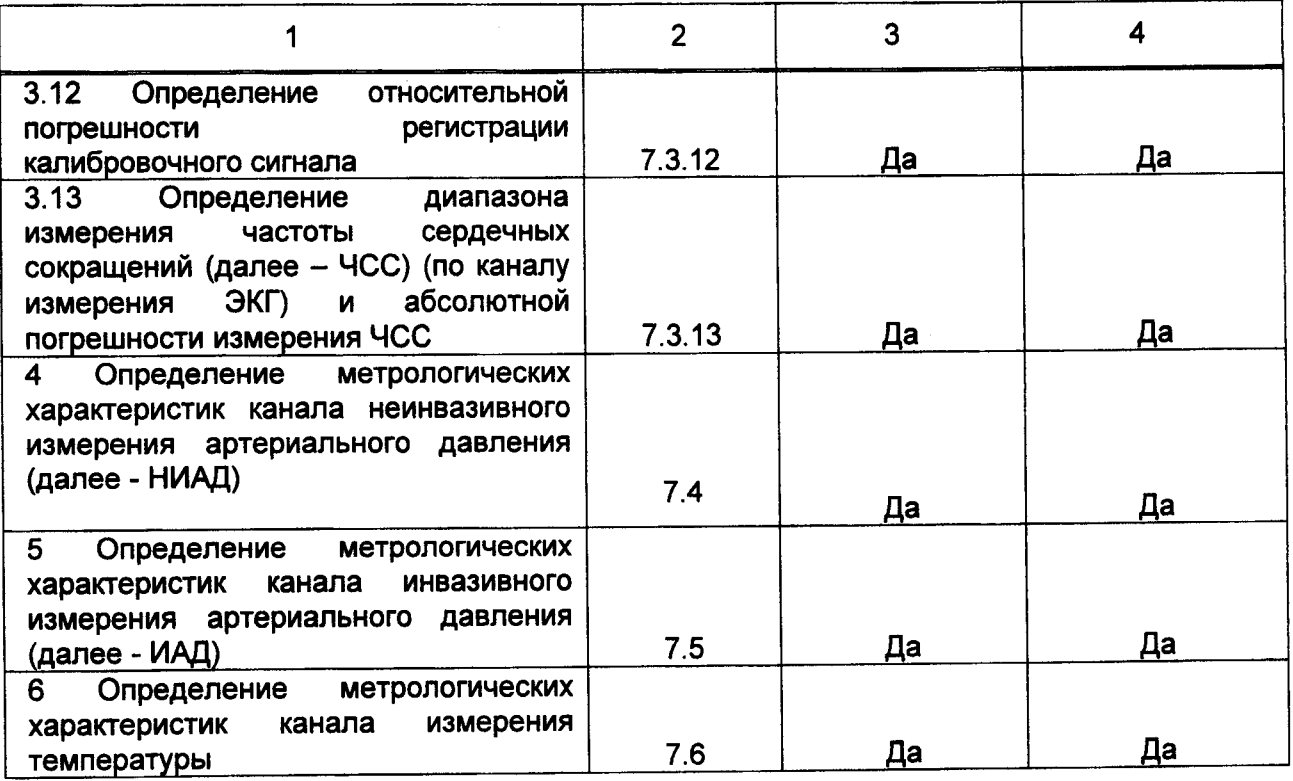

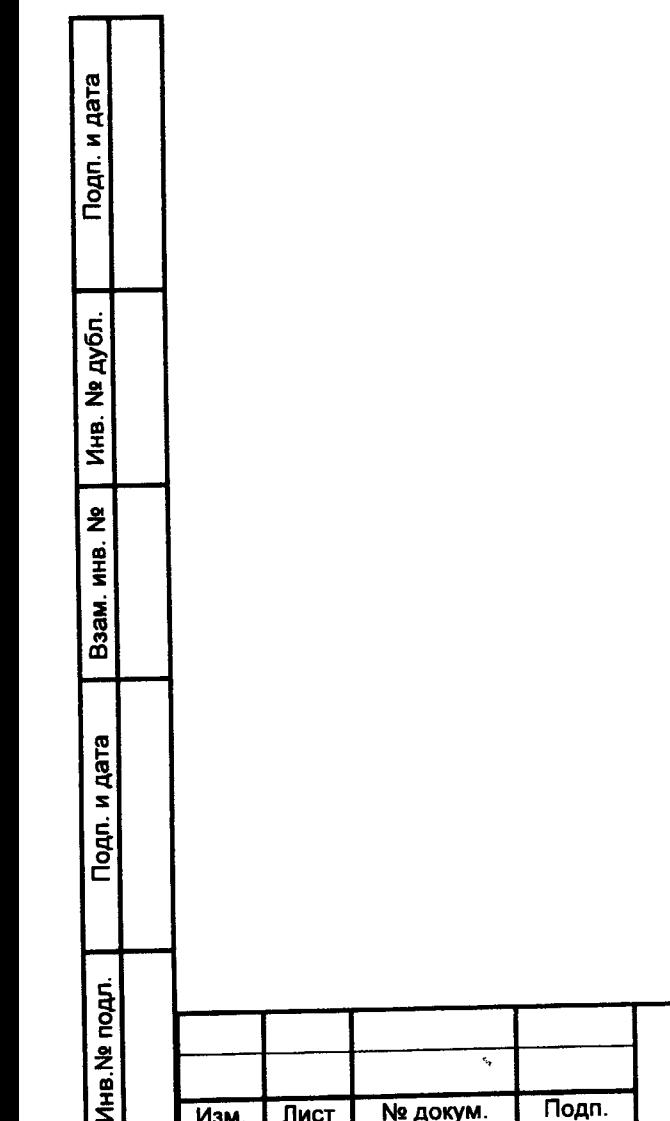

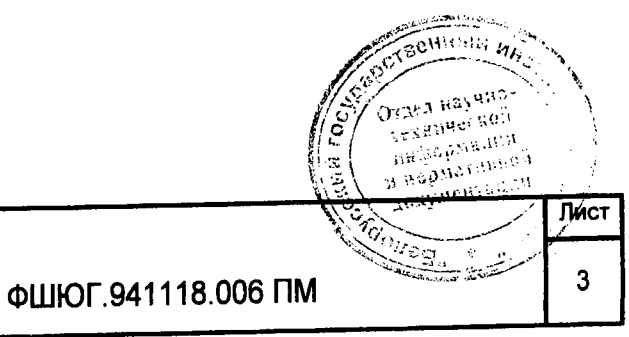

# 2 Средства поверки

Подп. и дата

Инв. № дубл.

Взам. инв. Ne

Подп. и дата

Инв. № подл.

2.1 Средства измерений, эталоны и вспомогательные средства, применяемые при проведении поверки, приведены в таблице 2.

 $\mathcal{P}^{\mathcal{C}}(\xi) \leq \mathcal{A}$ 

 $\label{eq:2} \mathcal{A} = \left\{ \mathbf{A}(\mathbf{x},\mathbf{y}) \in \mathbb{R}^d \mid \mathcal{A}(\mathbf{x},\mathbf{y}) \in \mathbb{R}^d \right\}$ 

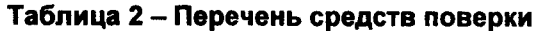

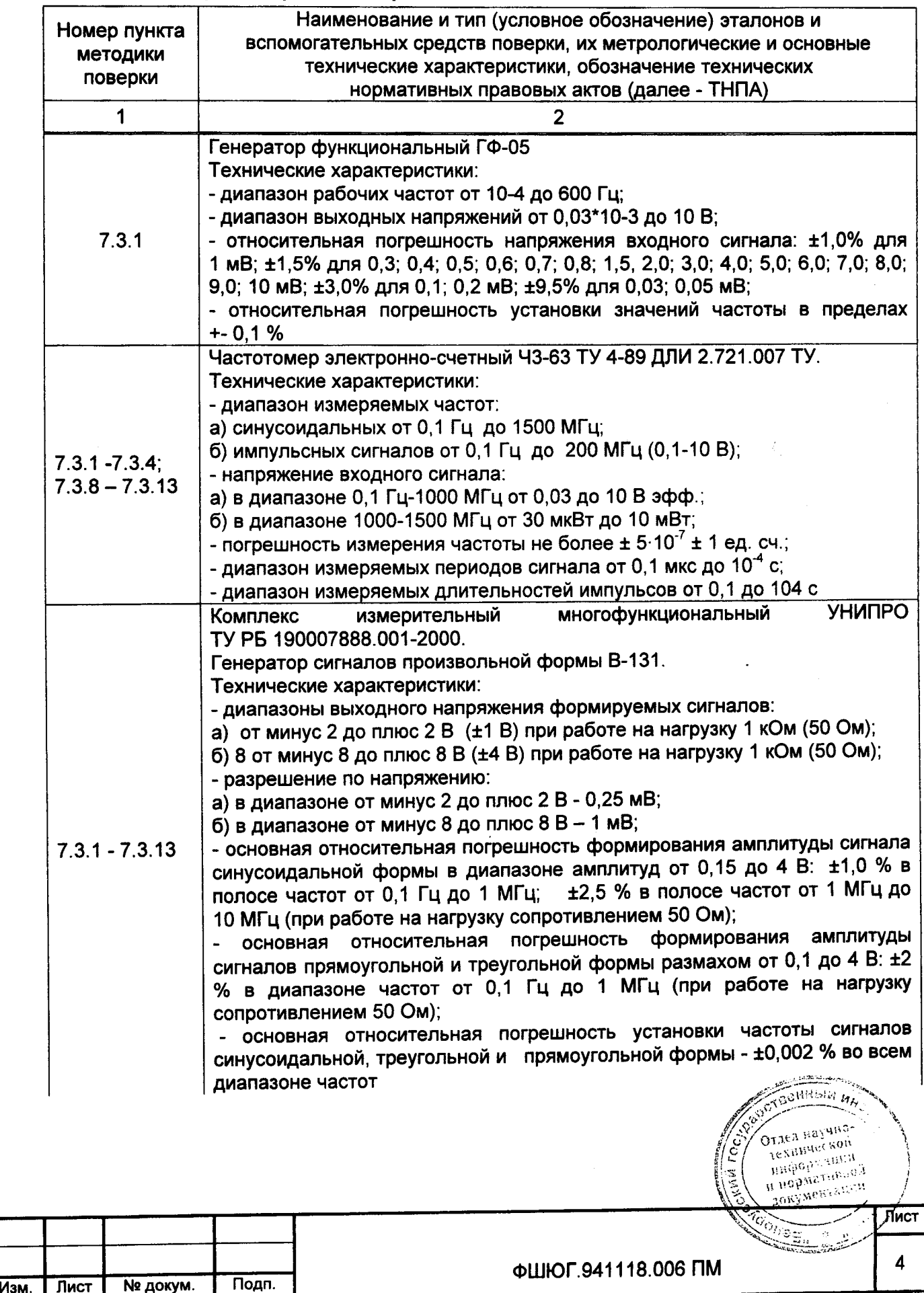

## опжение таблицы 2

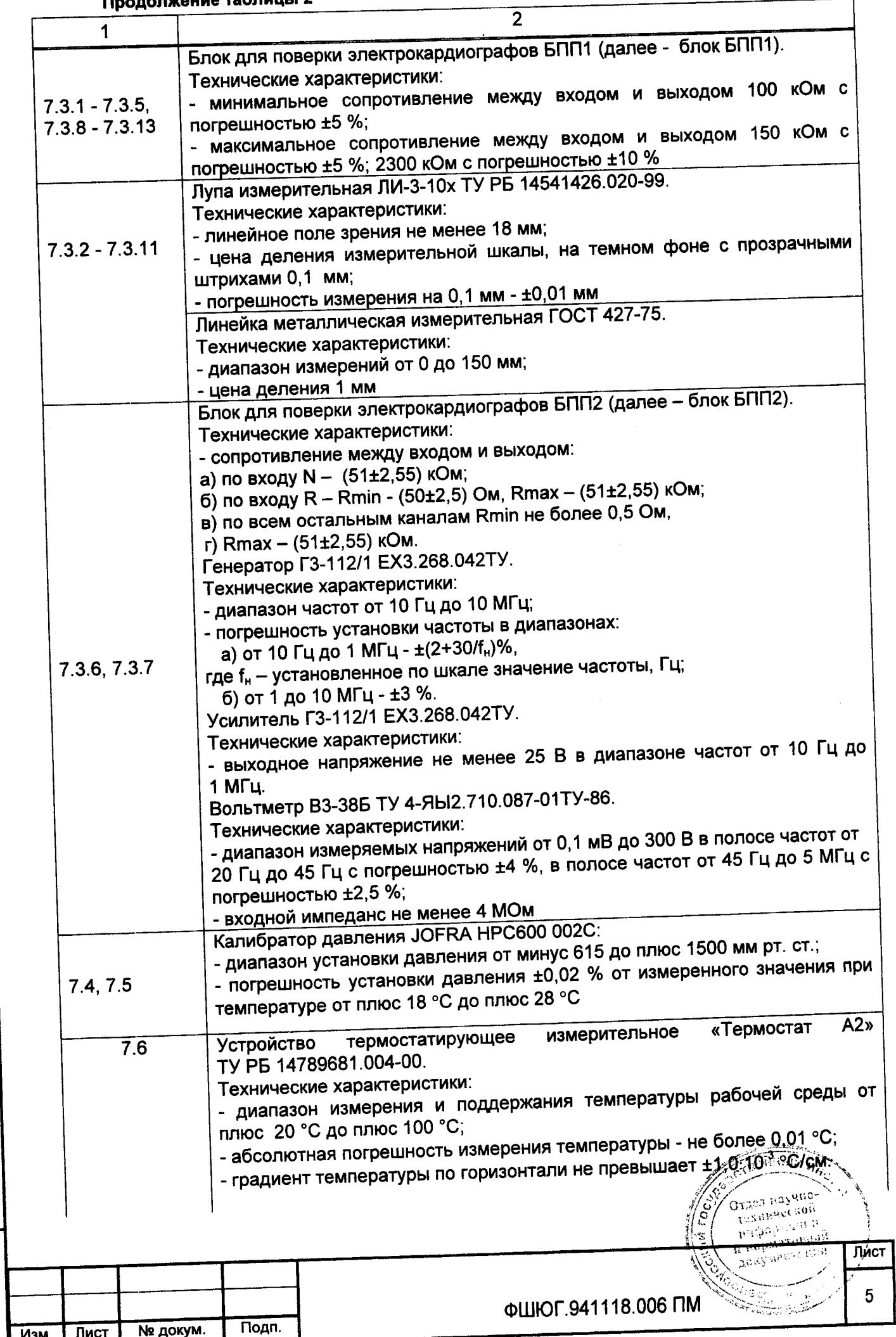

 $\hat{\mathcal{A}}$ 

Подп. и дата Инв. № дубл. Взам. инв. № Подп. и дата Лнв. № подл. Продолжение таблицы 2

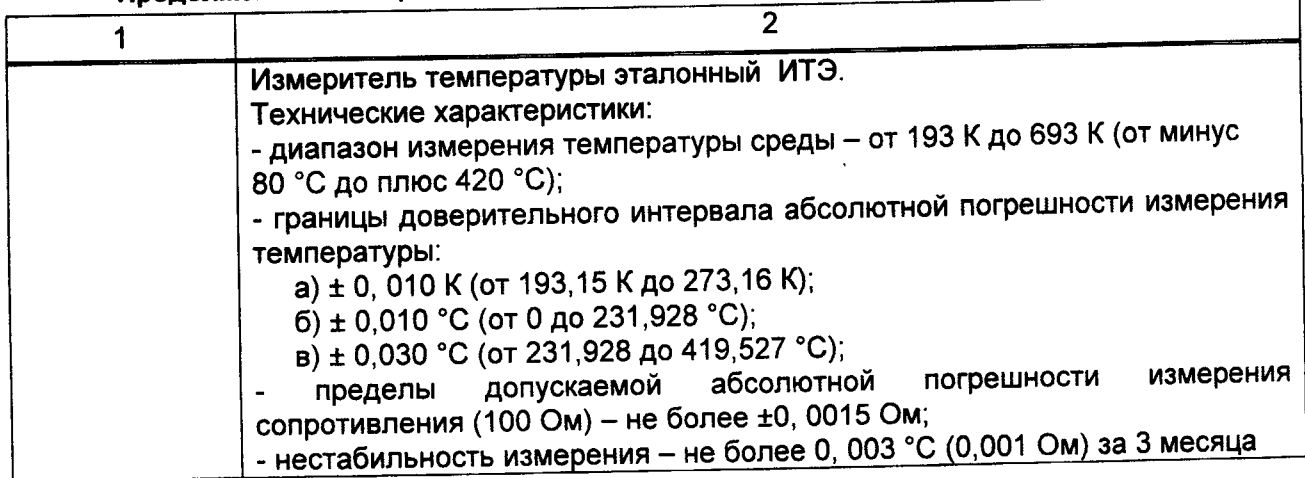

2.2 Допускается применение других средств поверки, не указанных в таблице 2, но обеспечивающих определение метрологических характеристик монитора с требуемой точностью.

2.3 Эталоны и вспомогательные средства измерений, применяемые при проведении поверки, должны иметь действующее поверительное клеймо и Свидетельство о поверке. Вспомогательные средства поверки должны соответствовать требованиям ТНПА на них.

2.4 При получении отрицательного результата, после выполнения любой из операций, поверку прекращают. Монитор, не прошедший поверку, возвращают заказчику для проведения диагностики и ремонта

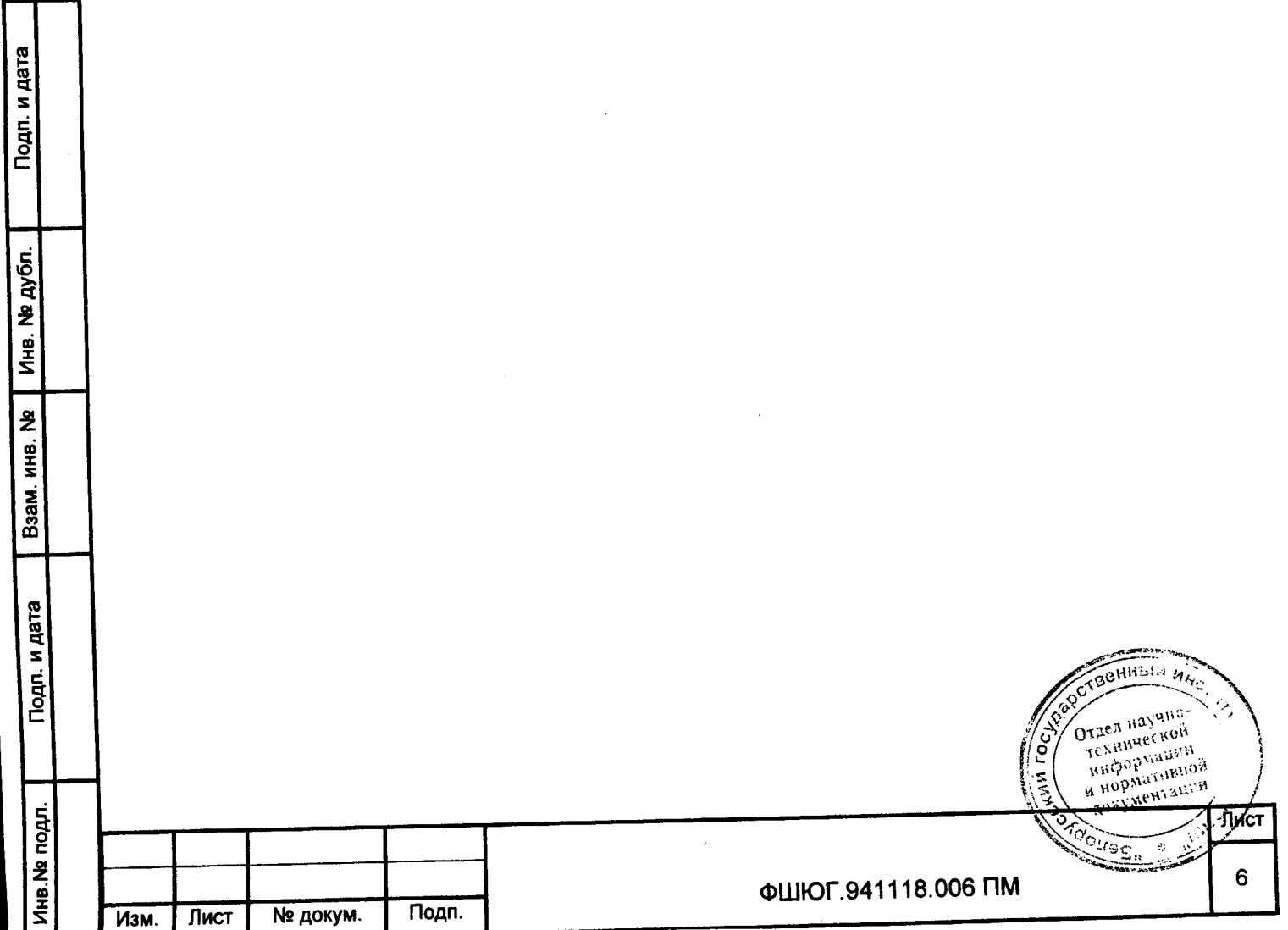

## 3 Требования к квалификации поверителей

3.1 К проведению поверки монитора допускаются лица, аттестованные в качестве поверителей в порядке, установленном Госстандартом Республики Беларусь.

### 4 Требования безопасности

4.1 При проведении поверки соблюдают требования по обеспечению безопасности выполнения работ в соответствии с ТКП 181-2009. Поверку проводят в соответствии с требованиями безопасности, изложенными в руководстве по эксплуатации монитора и в эксплуатационной документации на средства поверки.

4.2 ЗАПРЕШАЕТСЯ поверять мониторы:

- некомплектные:

- имеющие механические повреждения корпуса;

- имеющие повреждения соединительных кабелей.

#### 5 Условия поверки

5.1 При проведении поверки нормальные условия поверки должны соответствовать **FOCT 20790-93:** 

- температура окружающего воздуха (20±5) °С;

- относительная влажность воздуха (60±15) % при температуре воздуха (20±5) °С;

- атмосферное давление (101,3±4) кПа (760±30) мм рт. ст.

ВНИМАНИЕ: ВСЕ ВНЕШНИЕ ПОДКЛЮЧЕНИЯ ДОЛЖНЫ ПРОИЗВОДИТЬСЯ ПРИ ВЫКЛЮЧЕННОМ МОНИТОРЕ.

Примечание - Если перед началом поверки монитор находился в условиях отличных от условий указанных в 5.1, то его необходимо выдержать в течение 24 ч в помещении с нормальными климатическими условиями.

### 6 Подготовка к поверке

Подп. и дата

Инв. № дубл.

ž

Взам. инв.

п. и дата

6.1 Перед проведением операций поверки необходимо:

- ознакомиться с эксплуатационной документацией на монитор, подготовить его к работе в соответствии с эксплуатационной документацией;

- установить средства измерений, позволяющие в процессе проведения поверки контролировать изменения влияющих факторов (температуры, барометрического давления, влажности окружающей среды);

- подготовить к работе средства поверки в соответствии с требованиями, изложенными в эксплуатационной документации на них.

### 7 Проведение поверки

7.1 Внешний осмотр

7.1.1 При внешнем осмотре монитора проверяют:

- соответствие комплектности монитора эксплуатационной документации на монитор;

- отсутствие механически повреждений, влияющих на работоспособность монитора;

- состояние защитно-декоративных покрытий, наличие и четкость маркировки;

- прочность крепления и исправность функционирования всех кнопок;

- чистоту электродных отведений, датчиков и соединительных кабелей.

7.1.2 Допускается проводить поверку монитора без запасных частей и принадлежностей, не влияющих на его работоспособность и на результаты поверки.

7.2 Опробование

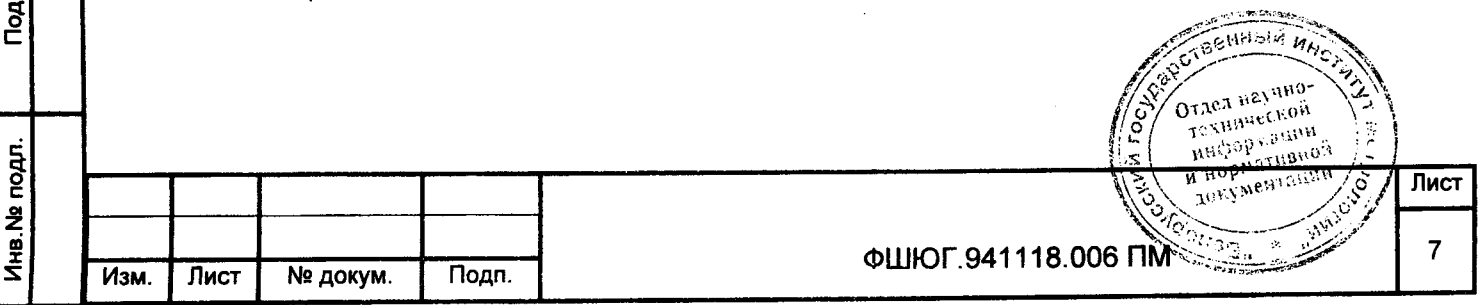

7.2.1 Включить питание монитора нажатием кнопки « % » на лицевой панели. После включения питания монитор переходит в режим самотестирования. В случае исправного состояния, после окончания самотестирования, выдается одиночный звуковой сигнал. На экране должна отображаться информационная страница.

7.2.2 Проверка монитора на герметичность пневмосистемы проводится в следующем порядке:

- подключите манжету для неинвазивного измерения давления из комплекта монитора к штуцеру на мониторе:

- оберните манжету вокруг недеформируемого цилиндра соответствующего размера;

- в окне меню НИАД «МЕНЮ НИАД» выберите пункт «Пров» (кнопку «Пров» нажать и удерживать не менее 5 с);

- переведите монитор в режим проверки утечки - нажмите на «УТЕЧКИ».

Если результат по утечке воздуха удовлетворительный, то отображается сообщение «НЕТ УТЕЧКИ», если монитором будет выявлена утечка, то появиться сообщение «ЕСТЬ УТЕЧКА».

7.3 Определение метрологических характеристик канала ЭКГ

Проверку метрологических характеристик канала ЭКГ проводят по ГОСТ 19687-89. В меню ЭКГ все установки измерения ЭКГ, если они не оговорены особо при определении параметров, должны быть установлены в положения в соответствии с таблицей 3.

Таблица 3 – Положения установок для измерения ЭКГ

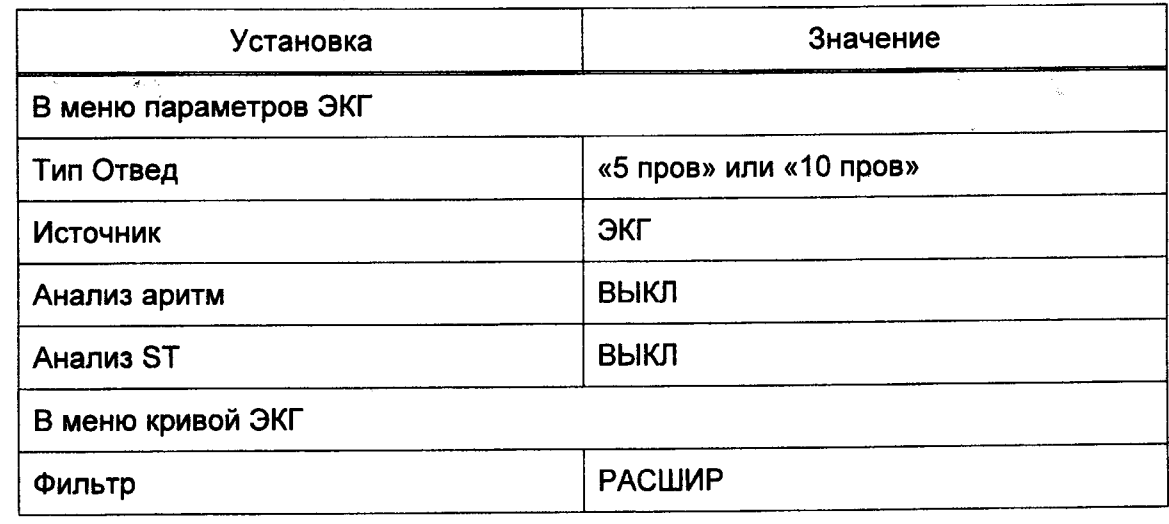

Перед проверкой параметров ЭКГ монитор подвергается испытанию на допустимые перегрузки по входному напряжению в каждом регистрирующем канале гармоническим сигналом размахом (1±0,05) В и частотой (50±2,5) Гц, приложенным между отводящими электродами в течение времени не менее 10 с.

После испытаний на перегрузки выполнить тест работоспособности монитора:

- включить монитор, дождаться окончания процесса загрузки монитора, убедиться в том, что дисплей монитора отображает информационную страницу с окнами измерительных параметров;

- ВЫКЛЮЧИТЬ МОНИТОР.

Подп. и дата

дубл.

Инв. Ng

Взам. инв. Не

Подп. и дата

Инв. Не подл.

7.3.1 Определение диапазона входных напряжений

7.3.1.1 Диапазон входных напряжений проверяют используя блок для поверки электрокардиографов БПП1 (далее - блок БПП1) и функциональный генератор ГФ-05 или комплекс измерительный многофункциональный УНИПРО (далее - комплекс УНИПРО). Проверку выполняют в соответствии со схемой, приведенной на рисунке Б.2.1 (придожение Б), **REGISTER HAR** в последовательности:

в меню ЭКГ ручкой-манипулятором монитора устанавливают дение 2, что V OTAGA Hayu  $\sqrt{\frac{c}{c}}$ Montgan Award соответствует масштабу (чувствительности) 2,0 см/мВ (20 мм/мВ); RHALL CONTRACT ROGALITANIA

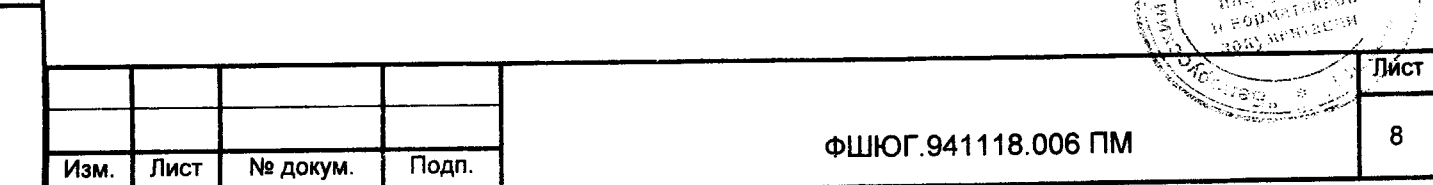

- на вход монитора, через блок БПП1, с генератора подают гармонический сигнал с частотой 10,0 Гц и размахом напряжения выходного сигнала 0,03 мВ. Изображение сигнала на экране монитора не должно иметь видимых искажений;

- ручкой-манипулятором монитора, в меню ЭКГ, устанавливают усиление 0,5, что соответствует масштабу (чувствительности) 0,5 см/мВ (5,0 мм/мВ);

- с генератора подают гармонический сигнал частотой 10 Гц, размах напряжения выходного сигнала 5,0 мВ. Изображение сигнала на экране монитора не должно иметь видимых искажений.

7.3.2 Определение относительной погрешности измерения входного напряжения

7.3.2.1 Относительную погрешность измерения напряжения определяют в каждом канале, используя блок БПП1 и комплекс УНИПРО, в соответствии со схемой, приведенной на рисунке Б.2.1 (приложение Б).

7.3.2.2 На вход канала ЭКГ с генератора (через блок БПП1) подают меандр частотой 10,0 Гц. Размах напряжения сигнала генератора устанавливают по таблице 4, соответственно установленному значению усиления (чувствительности).

7.3.2.3 Одновременно с сигналом подают напряжение смещения ±(300±30) мВ от встроенного источника. Подключение источника смещения и смену его полярности выполняют переключателем П2.

Примечание - В меню установки усиления имеется вспомогательный режим «АВТО». В этом режиме автоматически устанавливается необходимый коэффициент усиления по критерию отображения на экране (или на ленте печатающего устройства) сигнала максимального размаха неискаженной формы. Метрологические требования не предъявляются.

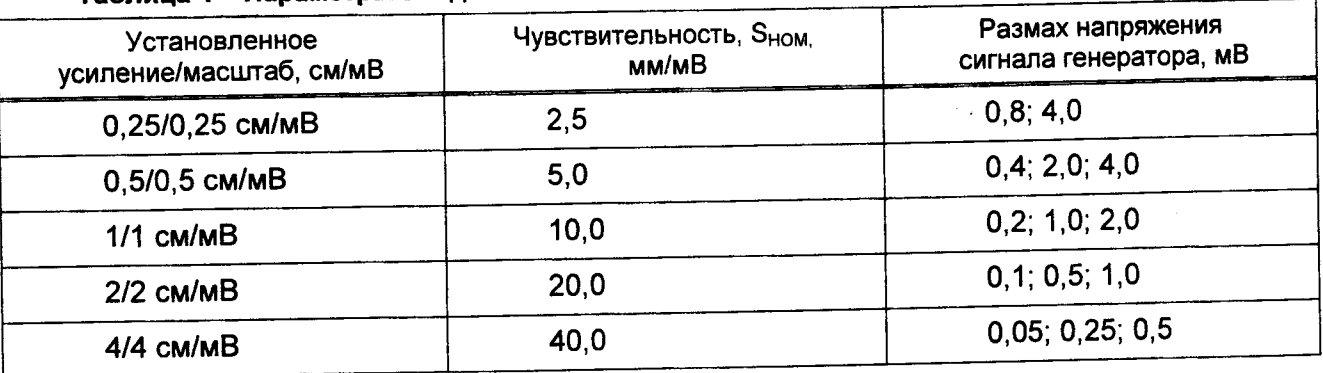

#### Таблица 4 - Параметры входного сигнала

Подп. и дата

**Ne дубл.** 

Инв.

읭

Взам' инв.

Тодп. и дата

7.3.2.4 В соответствии с таблицей 4 последовательно устанавливают коэффициент усиления канала ЭКГ монитора и соответствующее значение сигнала генератора. Регистрируют сигналы на устройстве печати.

При помощи измерительной линейки (далее - линейка) и измерительной лупы (далее лупа) определяют линейный размер размаха регистрируемого сигнала на распечатке.

7.3.2.5 Относительную погрешность измерения напряжения  $\delta U$ , в процентах, определяют по формуле

$$
\delta_{\mathrm{U}} = \frac{\mathrm{U}_{\mathrm{H3M}} - \mathrm{U}_{\mathrm{BX}}}{\mathrm{U}_{\mathrm{RX}}} \cdot 100,\tag{1}
$$

 $m$  ,  $m_{\tilde{t}}$ 

Orgen noyano

где U<sub>изм</sub>= h<sub>изм</sub>/S<sub>ном</sub> - размах измеренного монитором напряжения, мВ;

h<sub>изм</sub> - линейный размер размаха регистрируемого сигнала, мм;

S<sub>ном</sub> - номинальное значение установленной чувствительности, мм/мВ;

U<sub>BX</sub> - размах сигнала, подаваемого на вход ЭКГ монитора, мВ. Относительная погрешность измерения напряжения должна быть:

- в диапазоне от 0,1 до 0,5 мВ - не более ±15 %;

- в диапазоне от 0,5 до 4,0 мВ - не более ±7 %.

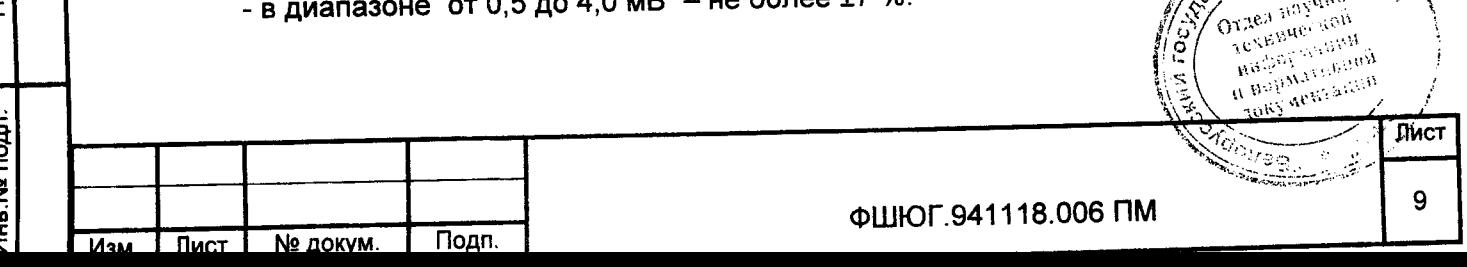

### 7.3.3 Определение нелинейности

7.3.3.1 Проверку нелинейности проводят в каждом регистрирующем канале в соответствии со схемой, приведенной на рисунке Б.2.2 (приложение Б). В качестве генератора **G используется комплекс УНИПРО.** 

7.3.3.2 На вход ЭКГ монитора подают гармонический сигнал частотой (40±0,8) Гц, с такой амплитудой, чтобы получить размах сигнала на изображении в центре эффективной ширины -10 мм и сигнал прямоугольной формы частотой (2±0,1) Гц с амплитудой, которую плавно (или дискретно) увеличивают для смещения регистрируемого сигнала из центра до краев эффективной ширины изображения. При этом в меню монитора установить:

- коэффициент усиления ЭКГ «УСИЛ» равным 1 (чувствительность 10 мм/мВ);

- скорость движения кривой - 50 мм/с.

7.3.3.3 Размах регистрируемого гармонического сигнала при его смещении из центра к краям (но не выходя за них) эффективной ширины не должен изменяться более чем на ± 1 мм.

7.3.3.4 Нелинейность п, %, вычисляют по формуле

$$
n = \frac{h_{\text{HOM}} - h_{\text{M3M}}}{B} \cdot 100\%,
$$
 (2)

где h<sub>ном</sub> - номинальный размер размаха сигнала на изображении (записи), мм;

h<sub>изм</sub> - линейный размер размаха регистрируемого сигнала, мм;

В - эффективная ширина изображения (записи), мм.

Значение нелинейности должно находиться в пределах ±2,5 %.

7.3.4 Определение относительной погрешности установки чувствительности

7.3.4.1 Относительную погрешность установки чувствительности определяют используя блок БПП1 и комплекс УНИПРО, в соответствии со схемой, приведенной на рисунке Б.2.1 (приложение Б).

7.3.4.2 Подают на вход монитора при помощи комплекса УНИПРО гармонический сигнал частотой (10±0,2) Гц и размахом (2±0,03) мВ при чувствительности 10 мм/мВ (коэффициент усиления ЭКГ «УСИЛ» равен 1).

7.3.4.3 Регистрируют не менее пяти периодов входного сигнала.

7.3.4.4 Измерения повторяют для чувствительности (2,5 и 5) мм/мВ, 20 мм/мВ, 40 мм/мВ и входных сигналов с размахом соответственно 4 мВ; 1 мВ; 0,5 мВ с погрешностью ±1,5 % соответственно.

7.3.4.5 При помощи измерительной лупы ЛИ-3-10Х и (или) измерительной линейки определяют линейный размер размаха регистрируемого сигнала.

7.3.4.6 Вычисляют измеренную чувствительность S<sub>изм</sub>, мм/мВ, по формуле

$$
S_{\text{M3M}} = h_{\text{M3M}} / U_{\text{BX}} \tag{3}
$$

где h<sub>изм</sub> - линейный размер размаха регистрируемого сигнала, мм;

U<sub>RX</sub> - размах входного сигнала, мВ.

7.3.4.7 Относительную погрешность установки чувствительности ( $\delta$ s), %, вычисляют по формуле

$$
\delta_{\rm S} = \frac{\rm S_{HOM} - S_{N3M}}{\rm S_{N3M}} \cdot 100\%,\tag{4}
$$

CTOLINIAN HA

где S<sub>изм</sub> - значение действующей чувствительности, мм/мВ;

S<sub>ном</sub> - значение установленной чувствительности, мм/мВ.

Относительная погрешность установки чувствительности не должна превышать ±5 %.

7.3.5 Определение входного импеданса

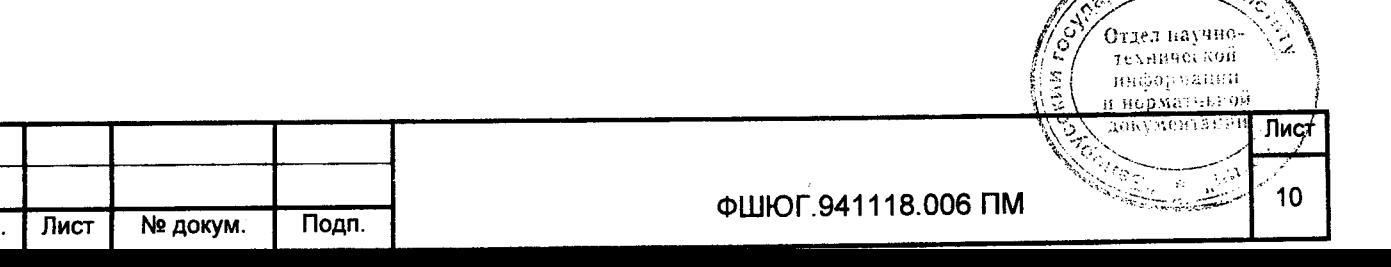

Взам. инв. № и дата **Tloun** Инв. № подл. Изм

Подп. и дата

Ина. № дубл.

7.3.5.1 Проверку входного импеданса Z<sub>BX</sub> проводят по каждому отводящему электроду, согласно таблицы 5, используя блок БПП1 в соответствии со схемой, приведенной на рисунке Б.2.2 (приложение Б).

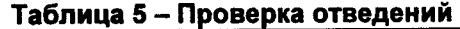

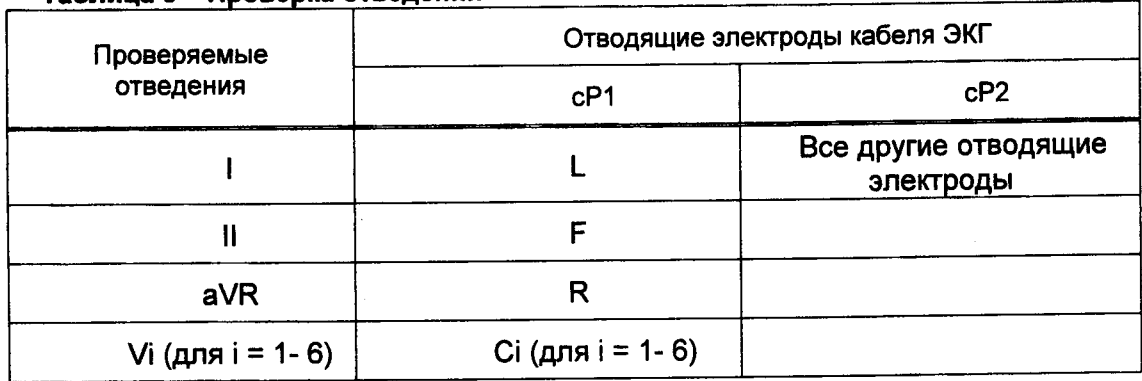

напряжение постоянное монитора подается 7.3.5.2 Ha вход проверяемый  $\pm$ (300 $\pm$ 30) мВ с последовательно включенным импедансом  $Z_2$  на блок БПП1 и без него.

7.3.5.3 На вход монитора подают при помощи комплекса УНИПРО гармонический сигнал частотой (10±0,02) Гц и размахом (2±0,06) мВ. На мониторе в меню ЭКГ установить: «ФИЛЬТР» - «СТАНД» или «УЗКИЙ».

7.3.5.4 Измеряют при помощи измерительной линейки и (или) измерительной лупы ЛИ-3-10Х линейный размер размаха регистрируемого сигнала Н<sub>U1</sub> в миллиметрах без последовательно включенного импеданса Z<sub>2</sub> на блоке БПП1 (тумблер П2) и линейный размер размаха регистрируемого сигнала Н<sub>02</sub> в миллиметрах при последовательно включенном импедансе.

7.3.5.5 Входной импеданс Z<sub>вх</sub>, МОм, вычисляют по формуле

$$
Z_{\text{Bx}} = \frac{H_{U2}}{H_{U1} - H_{U2}} \cdot Z_2,
$$
 (5)

где  $Z_2$  - последовательно включенный импеданс ( $Z_2$ =2,2 МОм);

Подп. и дата

Инв. № дубл.

ž

Взам. инв.

Подп. и дата

Инв. № подл.

 $H_{U1}$  - размах регистрируемого сигнала без включенного  $Z_2$ , мм;

 $H_{U2}$  - размах регистрируемого сигнала с включенным  $Z_2$ , мм.

Значение входного импеданса должно быть не менее 5 МОм.

7.3.6 Определение коэффициента ослабления синфазных сигналов

7.3.6.1 Определение коэффициента ослабления синфазных сигналов К<sub>с</sub> осуществляют в соответствии со схемой, приведенной на рисунке Б.3.1 (приложение Б) используя блок БПП2, в следующей последовательности:

- на мониторе в меню кривой ЭКГ установить: «ФИЛЬТР» - «СТАНД», коэффициент усиления 2 (чувствительность - 20 мм/мВ);

- подают от комплекса УНИПРО на вход канала ЭКГ монитора гармонический сигнал частотой (50±2,5) Гц, имеющий среднеквадратическое значение напряжения (20±0,6) В;

- емкость Ст на блоке БПП2 регулируют таким образом, чтобы суммарная емкость (С<sub>т</sub>+С<sub>х</sub>) в устройстве БПП2 равнялась С3, что соответствует установлению напряжения на выводе А блока БПП2, равным (10±1) В. Это условие проверяют на частоте сигнала (5±0,5) кГц при отключенном мониторе от блока БПП2 при помощи осциллографа с входным импедансом не менее 2 МОм.

Примечание - При проверке К<sub>с</sub> допускается подавать сигнал меньшего напряжения (на выводе А устанавливают напряжение, равное половине подаваемого от комплекса УНИПРО) при условии, E VODOUJO RIJINAJ FIDIJ DAFIJOTDALIJUJ

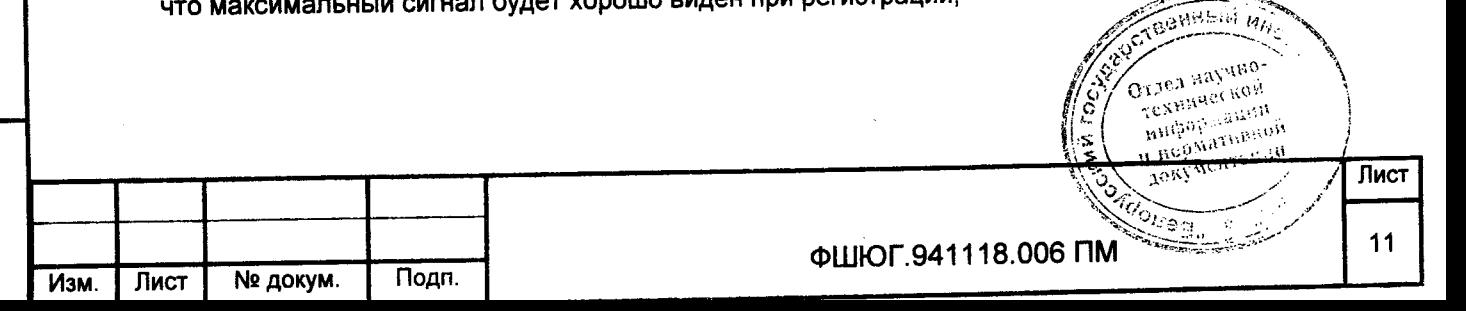

- подсоединяют монитор к блоку БПП2 и регистрируют сигнал частотой 50 Гц по всем отведениям, размыкая поочередно переключатель Пі блока БПП2, оставляя остальные переключатели в замкнутом положении;

- проверку проводят при одновременной подаче постоянного напряжения ±(300±30) мВ на соответствующий вход проверяемого канала.

7.3.6.2 Линейный размер размаха регистрируемого сигнала hизм, мм, измеряют при помощи измерительной линейки и (или) измерительной лупы ЛИ-3-10Х.

7.3.6.3 Коэффициент ослабления синфазных сигналов К<sub>с</sub>, для максимального зарегистрированного сигнала вычисляют по формуле

$$
K_{\rm c} = \frac{U_{\rm c}}{h_{\rm M3M}} \cdot 10^3. \tag{6}
$$

 $U_c$  - размах напряжения на выводе А при отключенном кабеле отведений, В, где  $(U_c = 2\sqrt{2} \cdot 10)$ ;

h<sub>изм</sub> - линейный размер размаха зарегистрированного сигнала, мм;

S<sub>ном</sub> - номинальная установленная чувствительность, установленная в меню (коэффициент усиления) ЭКГ, мм/мВ.

Коэффициент ослабления синфазных сигналов должен быть не менее 100000.

7.3.7 Определение напряжения внутренних шумов приведенного к входу

7.3.7.1 Определение напряжения внутренних шумов U<sub>ш</sub> проводят в соответствии со схемой, приведенной на рисунке Б.3.1 (приложение Б), с применением блока БПП2, в следующей последовательности:

- определение напряжения внутренних шумов осуществляют при чувствительности 20 мм/мВ (коэффициент усиления 2) и скорости развертки 50 мм/с;

- регистрацию проводят в течение 10 с при подключенных Z1 в блоке БПП2 к входам монитора, при отключенном комплексе УНИПРО и конденсаторе С3, заземленном выводе А и разомкнутом переключателе П1 в блоке БПП2.

Напряжение внутренних шумов U<sub>Ш</sub>, мкВ, вычисляют по формуле

$$
U_{\mu} = \frac{h_{\mu\text{3M}}\omega}{S_{\text{HOM}}} \cdot 10^3, \tag{7}
$$

где h<sub>изм ш</sub> - измеренный лупой на записи линейный размер максимального размаха шума, исключая ширину линии отображения, мм (единичные выбросы размахом более 1,5 мм, появляющиеся реже одного раза в секунду, не учитывают);

S<sub>ном</sub> - значение установленной чувствительности, мм/мВ.

Напряжение внутренних шумов не должно превышать 20 мкВ.

7.3.8 Определение неравномерности АЧХ

7.3.8.1 Определение неравномерности АЧХ проводят в каждом канале, используя блок БПП1, в соответствии со схемой, приведенной на рисунке Б.2.1 (приложение Б), в следующей последовательности:

- установить фильтр ЭКГ «ФИЛЬТР» - «РАСШИР»;

- установить коэффициент усиления ЭКГ «УСИЛ» равным 2 (чувствительность 20 MM/MB);

- подать при помощи комплекса УНИПРО на вход монитора гармонический сигнал размахом (1 ± 0,015) мВ с частотами 0,5; 2,0; 10; 25; 40; 50; 60; 75 Гц;

- для удобства измерений при частотах сигнала от 0,5 до 5 Гц скорость движения волновой кривой (скорость развертки) устанавливают 12,5 мм/с, при частотах от 10 до 40 Гц -TBOHHSIN MHC 25 мм/с; при частотах от 40 до 75 Гц - 50 мм/с;

Отдел научно-TEXAMPLE HON  $1.6288$ 

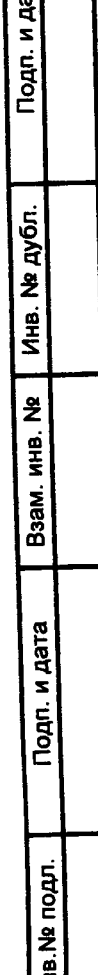

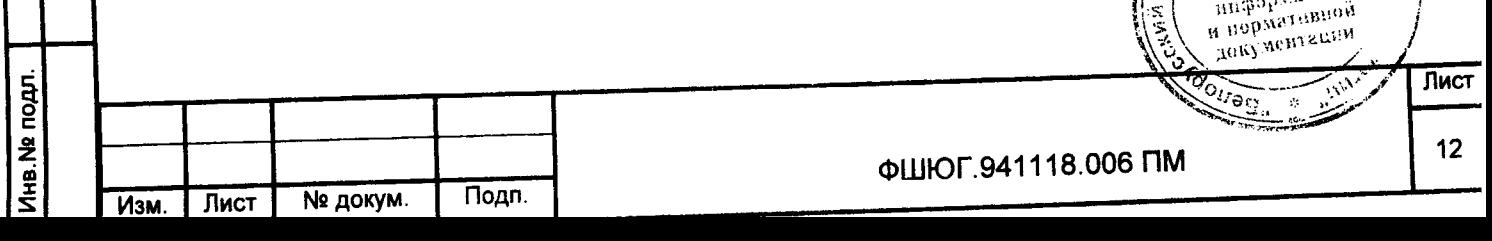

лупы  $(M\Pi M)$ измерительной пинейки помоши измерительной И при ЛИ-3-10Х определяют линейный размер размаха синусоиды на дисплее (записи) для всех устанавливаемых значений частот;

- неравномерность АЧХ  $\delta_f$ , %, вычисляют по формуле

$$
\delta_t = \frac{h_t - h_0}{h_0} \cdot 100\%,\tag{8}
$$

где h<sub>f</sub> - линейный размер размаха синусоиды на указанном выше диапазоне частот, мм; h<sub>0</sub> - линейный размер размаха синусоиды на опорной частоте 10 Гц, мм.

Неравномерность АЧХ должна находиться:

- для диапазона частот от 0,5 до 60 Гц включительно - от минус 10 % до плюс 5 %;

- для диапазона частот от 60 до 75 Гц включительно - от минус 30 % до плюс 5 %.

7.3.9 Определение относительной погрешности измерения интервалов времени

7.3.9.1 Проверку относительной погрешности измерения интервалов времени  $\delta_{\rm m}$ проводят для всех скоростей развертки, используя блок БПП1, в соответствии со схемой, приведенной на рисунке Б.2.1 (приложение Б), в следующей последовательности:

- на вход монитора при помощи комплекса УНИПРО подают сигнал прямоугольной формы размахом (0,5±0,015) мВ;

- частоту следования сигнала с погрешностью ±1,5 % выбирают равной 0,1 номинального значения установленной скорости развертки в соответствии с таблицей 6;

- записывают не менее 20 периодов сигнала на выбранной скорости.

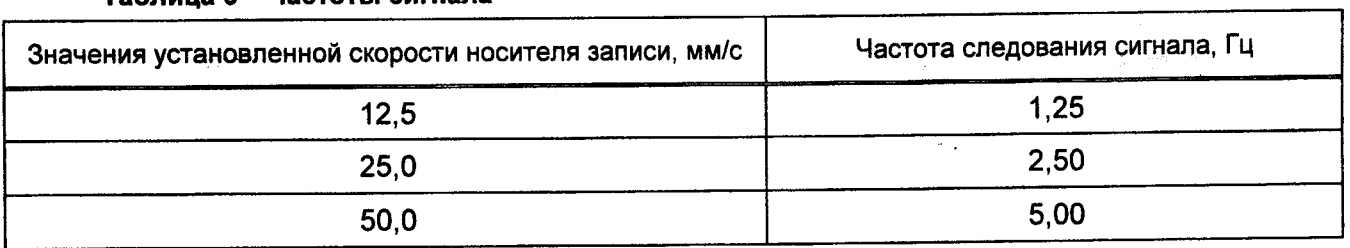

Таблина 6 - Частоты сигнала

7.3.9.2 На записи при помощи измерительной линейки и (или) измерительной лупы ЛИ-3-10Х измеряют длину одного, пяти и десяти полупериодов сигнала.

7.3.9.3 Относительную погрешность измерения интервала времени  $\delta_{\sf m}$ , %, вычисляют по формуле

$$
\delta_m = \frac{T_{u_{SM}} - T_{u_{OM}}}{T_{u_{OM}}} \cdot 100 = \frac{l_{u_{SM}} - l_0}{l_0} \cdot 100,
$$
 (9)

информации

Іизм - длина (в миллиметрах) измеренного отрезка записанного сигнала, где содержащий соответственно один, пять и десять полупериодов сигнала, соответствующих измеренным интервалам ТИЗМ = 0,1; 0,5; 1,0 с;

10 - длина отрезка носителя записи, мм, соответствующая интервалам времени  $T_{HOM} = 0.1$ ; 0.5; 1.0 c.

Относительная погрешность измерения интервала времени не должна превышать ±7 %.

7.3.10 Определение скорости отображения

Определение скорости отображения и относительной погрешности установки скорости отображения проводят используя блок БПП1 и генератор G, в соответствии со схемой, приведенной на рисунке Б.2.1 (приложение Б), путем подачи на вход монитора сигнала прямоугольной формы размахом (0,5±0,015) мВ. Частоту следования сигнала (f) с погрешностью ±1,5 % выбирают равной 0,1 номинального значения установленной скорости: 12,5 или 25 мм/с. Регистрируют не менее 20 периодов сигнала.

7.3.10.1 В удобном месте записи при помощи измерительной линейки измерительной лупы ЛИ-3-10Х поочередно измеряют отрезок, содержещий от 40 до 15 Отлел научнопериодов отображаемого сигнала. Tenghadeson

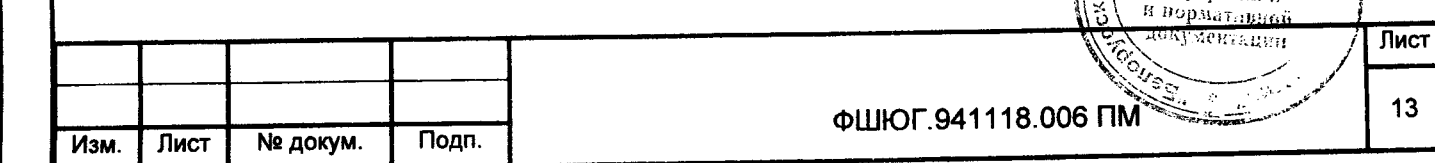

7.3.10.2 Рассчитывают действующее значение скорости отображения  $v_{\text{wam}}$ , мм/с, по формуле

$$
v_{\text{M3M}} = \frac{L \cdot f}{R}.
$$

где L - измеренный отрезок длины отображаемого сигнала, мм;

f - частота подаваемого сигнала, Гц;

n - число периодов на измеренном отрезке L.

7.3.10.3 Относительную погрешность установки скорости отображения  $\delta_{\rm v}$ , %, вычисляют по формуле

> $(11)$  $\delta_{\rm V} = \frac{v_{\rm M3M} - v_{\rm H0M}}{v_{\rm H0M}}$ . 100%,

где  $v_{\text{nsm}}$  - измеренное значение скорости движения носителя записи, мм/с;

V<sub>HOM</sub> - номинальное значение установленной скорости отображения, мм/с.

Относительная погрешность установки скорости отображения не должна превышать  $±5%$ 

7.3.11 Определение постоянной времени

7.3.11.1 Постоянную времени т определяют по каждому входу канала ЭКГ при чувствительности 5 мм/мВ, с помощью блока БПП1, в соответствии со схемой, приведенной на рисунке Б.2.1 (приложение Б):

- установить фильтр ЭКГ «ФИЛЬТР» - «РАСШИР»;

- по очереди подают на входы канала ЭКГ монитора сигнал прямоугольной формы размахом 4 мВ и длительностью не менее 5 с;

- регистрируют сигнал на ПУ. Изображение переходной характеристики на записи для каждого входа канала должно быть монотонным, обращенным в сторону нулевой линии;

- измеряют при помощи линейки длительность It переходной характеристики, соответствующей времени затухания сигнала до уровня 0,37 (без учёта выбросов).

– постоянную времени т, в секундах, определяют по формуле

$$
\tau = \frac{l_{\tau}}{\nu}
$$

Подп. и дата

Ина. № дубл.

 $\ddot{\mathbf{z}}$ 

MHB.

Взам.

Подп. и дата

на. На подл.

 $(12)$ 

технической

где 1 т - измеренный отрезок, соответствующий т, мм;

v - установленная скорость носителя записи, мм/с.

Постоянная времени должна быть не менее 3,2 с.

7.3.12 Определение относительной погрешности регистрации калибровочного сигнала

7.3.12.1 Определение относительной погрешности регистрации калибровочного сигнала проводят, используя блок БПП1, в соответствии со схемой, приведенной на рисунке Б.2.1

(приложение Б), путем регистрации внешнего сигнала в каждом канале в следующей последовательности.

7.3.12.2 Прямоугольный импульс (или последовательность импульсов) размахом (1±0,015) мВ и длительностью не менее 200 мс при помощи генератора подают на вход ЭКГ монитора.

7.3.12.3 Производят запись внешнего сигнала и внутреннего калибровочного сигнала. Линейный размер размаха регистрируемого сигнала измеряют при помощи линейки и пупы по **POTBEHHANN AND** переднему фронту без учёта выброса и нулевой линии. Отдел научно-

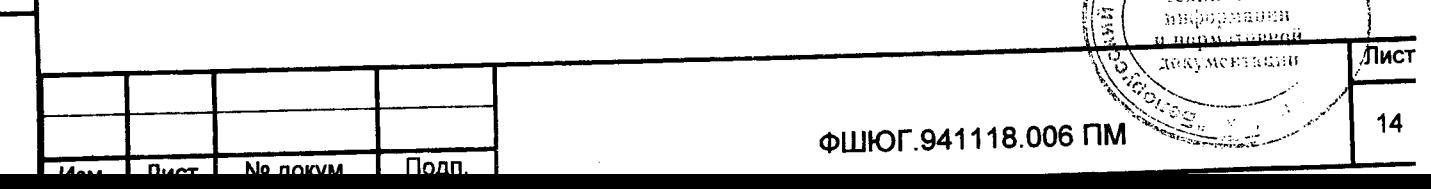

7.3.12.4 Относительную погрешность регистрации калибровочного сигнала  $\delta_{\text{UR}}$ , в процентах, вычисляют по формуле

$$
\delta_{UR} = \frac{h_K - h_B}{h_B} \cdot 100 \tag{13}
$$

где h<sub>к</sub> - линейный размер размаха регистрируемого сигнала, мм;

h<sub>в</sub> - линейный размер размаха входного сигнала, мм.

Относительная погрешность регистрации калибровочного сигнала не должна превышать  $±5%$ 

7.3.13 Определение диапазона и абсолютной погрешности измерения ЧСС

7.3.13.1 Абсолютную погрешность измерения ЧСС определяют используя комплекс УНИПРО и блок БПП1 в соответствии со схемой, приведенной на рисунке Б.2.1 (приложение Б).

7.3.13.2 Ha ВХОД монитора подают. ПОИ ПОМОЩИ комплекса УНИПРО. электрокардиографический сигнал частотой 30 сокр./мин (0,5 Гц), размахом 1 мВ при чувствительности 10 мм/мВ (коэффициент усиления ЭКГ «УСИЛ» равен 1), в меню пациента «ПАЦИЕНТ» устанавливают возраст «ВЗРОС».

7.3.13.3 Через минуту фиксируют показания монитора, измеряющего частоту подаваемых колебаний.

7.3.13.4 Измерения повторяют для электрокардиографического сигнала частотой 60 сокр./мин, 120 сокр./мин, 250 сокр./мин, 300 сок./мин.

7.3.13.5 Вычисляют для каждого значения ЧСС абсолютную погрешность измерения ЧСС ∆f, сокр./мин, по формуле

$$
\Delta f = f \Pi - f \mathfrak{I},\tag{14}
$$

где fn - значение ЧСС, измеренное монитором, сокр./мин;

fэ - значение частоты сигнала, установленное на УНИПРО, пер./мин.

7.3.13.6 Установить в меню пациента «ПАЦИЕНТ» возраст «НЕОНАТ.» и повторить измерения 7.3.13.2-7.3.13.5 для электрокардиографического сигнала частотой 60 сокр./мин, 120 сокр./мин, 250 сокр./мин, 300 сокр./мин и 350 сокр./мин.

Абсолютная погрешность измерения ЧСС должна быть не более ±2 сокр./мин или 1 % в диапазоне от 30 до 350 сокр./мин.

7.4 Определение абсолютной погрешности НИАД

Подп. и дата

№ дубл.

Ина.

 $\ddot{\mathbf{z}}$ 

**ИНВ.** 

Взам.

и дата

 $\dot{\mathbf{s}}$ 

7.4.1 Подать питание 230 В на монитор и включить его

Подключить к монитору калибратор давления JOFRA HPC600 002C (далее - калибратор давления), как показано на рисунке 1. Калибратор давления является рабочим эталоном для задания давления в пневмосистеме монитора. Установить в меню пациента «ПАЦИЕНТ>>» возраст «ВЗРОС».

В меню НИАД «МЕНЮ НИАД» выбрать «ПРОВЕРКА>>», далее выбрать «МАНОМЕТР» режим манометра («ПРОВЕРКА>>» держать не менее 5 с).

Определение абсолютной погрешности измерения давления проводить, задавая давление в пневмосистеме монитора калибратором давления. Измерения проводить по три раза для каждого из следующих значений: 15; 50; 100; 150; 200; 250 мм рт. ст. Абсолютную погрешность определяют при значении измеряемой величины, полученной при приближении к нему от больших значений к меньшим (при обратном ходе). Результаты фиксировать.

Примечание - При проведении испытания стараться не создавать резких перепадов давления калибратором давления, т.к. монитор может выйти из режима манометра.

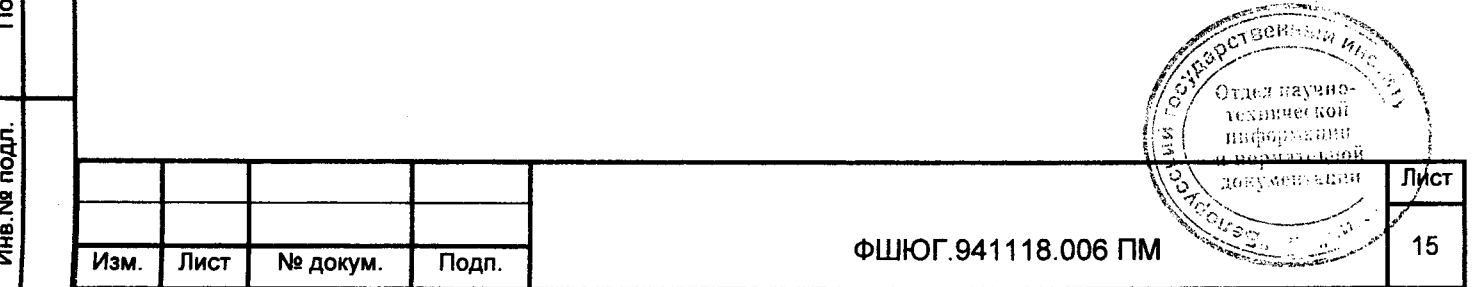

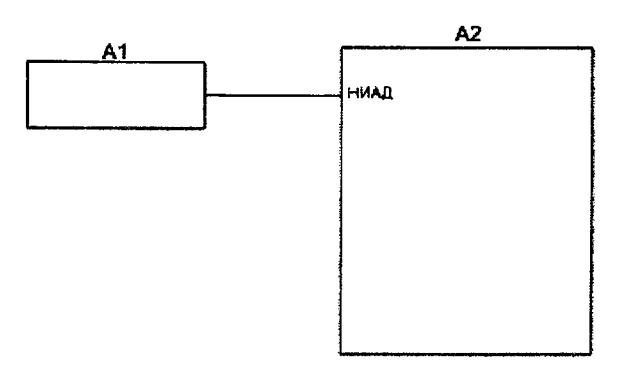

где А1 - калибратор давления; A2 - поверяемый монитор.

и дата

Подп.

Инв. № дубл.

욷

**KHB.** 

B<sub>3</sub>a<sub>M</sub>

Aara

#### Рисунок 1 - Схема проверки канала НИАД

7.4.2 Установить в меню пациента «ПАЦИЕНТ>>» возраст «НЕОНАТ.».

В меню НИАД «МЕНЮ НИАД», выбрать «ПРОВЕРКА>>», далее выбрать «МАНОМЕТР» режим манометра («ПРОВЕРКА>>» держать не менее 5 с).

Измерения проводить по три раза для каждого из следующих значений: 15; 25; 50; 70; 110; 135 мм рт. ст. Абсолютную погрешность определяют при значении измеряемой величины, полученной при приближении к нему от больших значений к меньшим (при обратном ходе). Результаты фиксировать.

Примечание - При проведении испытания стараться не создавать резких перепадов давления калибратором давления, т.к. монитор может выйти из режима манометра.

Абсолютная погрешность измерения  $\Delta P$ , мм рт. ст., определяется как наибольшая по абсолютному значению разность между показаниями монитора и заданными значениями с калибратора давления и рассчитывается по формуле

$$
\Delta P = P_{\text{M3M}} - P_{\text{3T}}, \tag{15}
$$

где Ризм - измеренное значение давления монитором, мм рт. ст.;

Р<sub>эт</sub> - заданное значение давления с калибратора давления, мм рт. ст.

Абсолютная погрешность измерения давления должна находиться в пределах  $±3$  MM  $DT$ .  $CT$ .

7.5 Определение абсолютной погрешности ИАД

7.5.1 Проверку абсолютной погрешности ИАД необходимо проводить по всем каналам ИАД.

7.5.2 Определение абсолютной погрешности ИАД необходимо проводить используя трансдью ссер ИАД МЕДЕХ с удлинителем и колпаком.

7.5.3 Собрать схему в соответствии с рисунком 2, подключив к монитору калибратор давления и трансдьюссер ИАД MEDEX с удлинителем и колпаком. Калибратор давления является рабочим эталоном для задания давления в пневмосистеме монитора.

7.5.4 Перед подачей давления проводят установку «0» и калибровку канала ИАД

Для установки «0» на мониторе выберите меню «ОБНУЛЕНИЕ» в окне ИАД монитора для вызова окна, приведенного на рисунке 3.

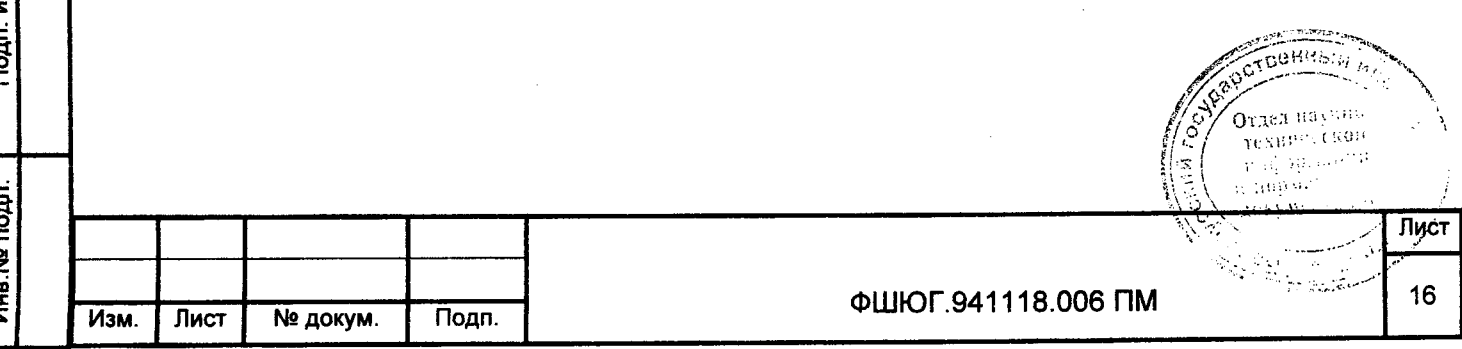

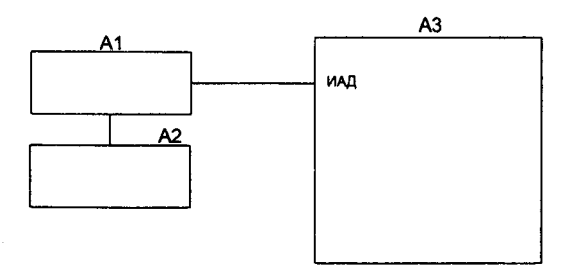

где А1 - трансдью ссер ИАД MEDEX с удлинителем и колпаком: A2 - калибратор давления;

А3 - монитор.

#### Рисунок 2 - Схема проверки канала ИАД

<ИАД1/ИАД2 НОЛЬ> для запуска процедуры обнуления. При успешном Выберите выполнении обнуления появится сообщение «ИАД1/ИАД2 ОК».

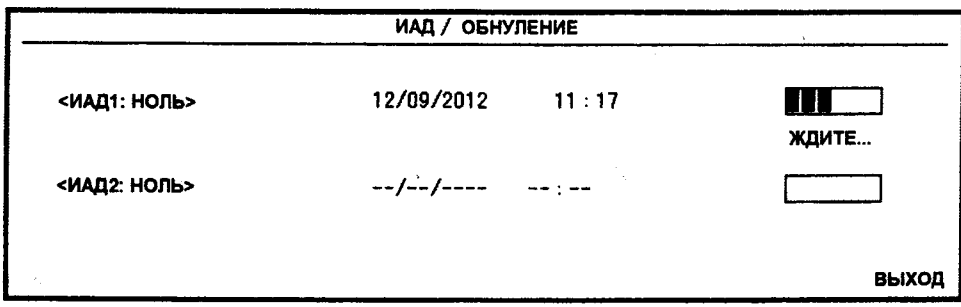

### Рисунок 3- Окно обнуления ИАД (ИАД/ОБНУЛЕНИЕ)

Примечания

Подп. и дата

дубл.

Viria. Na

ž

MHB.

Взам.

Подп. и дата

Инв. № подл.

1 Так как преобразователь (трансдьюссер) нуждается в прогреве для достижения наилучшей точности, рекомендуется обнулять систему через 15 мин после подсоединения преобразователя к системе.

2 Перед запуском процедуры, давление в преобразователе должно быть равно атмосферному давлению.

Для калибровки канала ИАД задать давление эталоном 100 мм рт. ст. (либо нажать и удерживать кнопку на трансдью сере). В меню ИАД нажать кнопку «КАЛИБРОВКА>>, установить калибровку на давление 100 мм рт. ст. («ИАД УСТ В» - «100»), затем нажать -«ВЫПОЛНИТЬ», при этом необходимо поддерживать задаваемое манометром давление 100 мм рт. ст. (либо удерживать кнопку на трансдью ссере).

При успешном выполнении калибровки ИАД допускается проверять параметры канала ИАД монитора.

7.5.5 Задать давление на датчике трансдью ссера ИАД МЕDЕХ монитора калибратором давления. Измерения проводить по три раза для каждого из следующих значений: 300; 250; 200; 150; 100; 50; 0; минус 10; минус 20; минус 30; минус 40; минус 50 мм рт. ст. Абсолютную погрешность определяют при значении измеряемой величины, полученной при приближении к нему от больших значений к меньшим (при обратном ходе). Результаты фиксировать.

Абсолютная погрешность измерения ∆Р, мм рт. ст., определяется как наибольшая по абсолютному значению разность между показаниями проверяемого монитора и заданными значениями с калибратора давления и рассчитывается по формуле

Абсолютная погрешность измерения давления должна находиться в пределах  $±2$  MM DT. CT.

7.6 Определение абсолютной погрешности измерения температуры

7.6.1 Определение абсолютной погрешности измерения температуры проводят при следующих значениях температуры: 32.0 °С; 34.0 °С; 36.0 °С; 38.0 °С; 40.0 °С; 42.0 °С; 43,0 °С.

После установления в термостате заданной температуры датчики температуры монитора и датчик эталонного измерителя температуры помещают в устройство термостатирующее измерительное «Термостат А2» (далее - устройство «Термостат А2»), погрузив датчики температуры монитора и датчик эталонного измерителя температуры в рабочую среду на одинаковую глубину, не менее 14 см. Датчики температуры монитора погружать в рабочую среду термостата раздельно.

Не менее чем через 15 мин после установления в термостате заданной температуры фиксируют показания монитора и эталонного измерителя температуры.

Измерения выполняют для каждого значения температуры по три раза.

Абсолютную погрешность измерения температуры  $\Delta T$ , °С, в каждой точке проверки определяют как разность значений результатов трех измерений проверяемого монитора и эталонного измерителя температуры по формуле

$$
\Delta T_i = T_{\text{Ti}} - T_{\text{Si}},\tag{17}
$$

где  $T_{\text{ri}}$  - значение температуры в точке проверки, измеренное монитором, °C; Т<sub>эі</sub> - действительное значение температуры в точке поверки, °С.

Абсолютная погрешность измерения температуры должна быть не более ±0,1 °С.

#### 8 Оформление результатов поверки

Подп. и дата

дубл.  $\overline{\mathbf{z}}$ Инв.

ž

8.1 Результаты поверки заносят в протокол, форма которого приведена в приложении А.

8.2 На монитор, признанный годным по результатам поверки, выдается Свидетельство о поверке в соответствии с ТКП 8:003-2011 или производится соответствующая запись в эксплуатационной документации. На монитор наносится поверительное клеймо.

При отрицательных результатах поверки выдается заключение о непригодности в соответствии с ТКП 8.003-2011 с указанием всех причин несоответствия. При этом знак поверки гасится, а предыдущее Свидетельство о поверке аннулируется.

Указанные мониторы могут предъявляться на повторную поверку после ремонта.

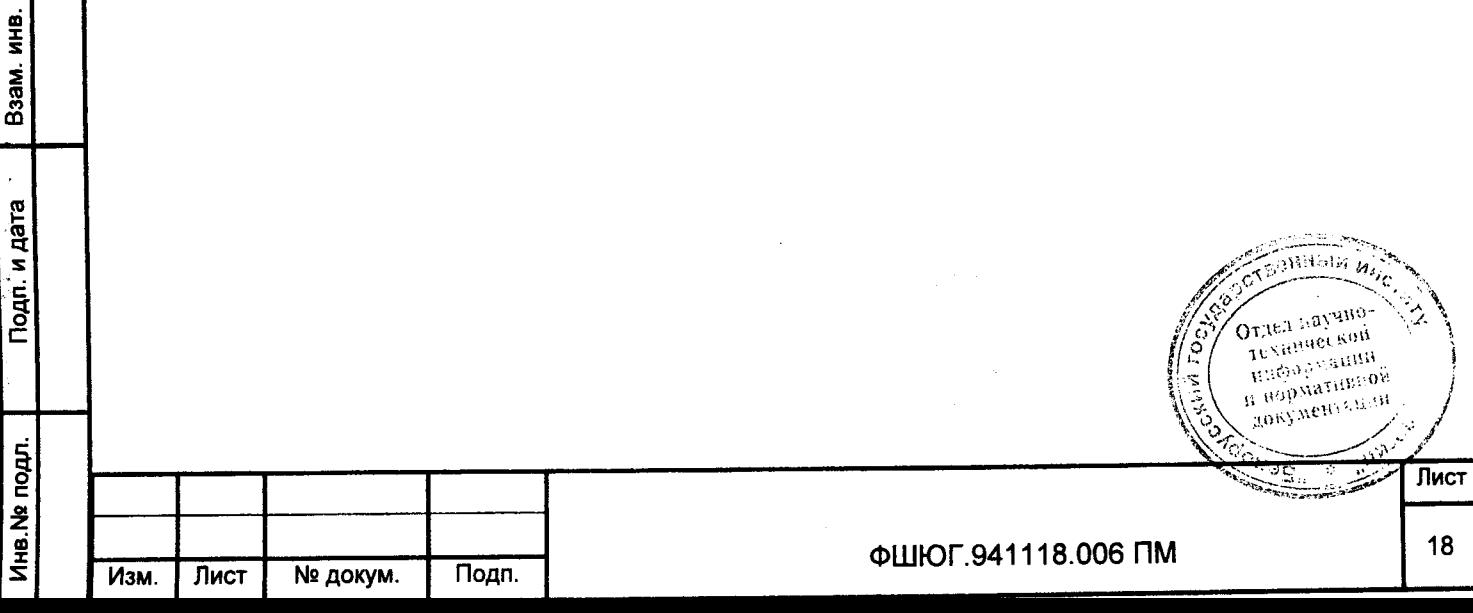

# Приложение А (рекомендуемое) Форма протокола поверки

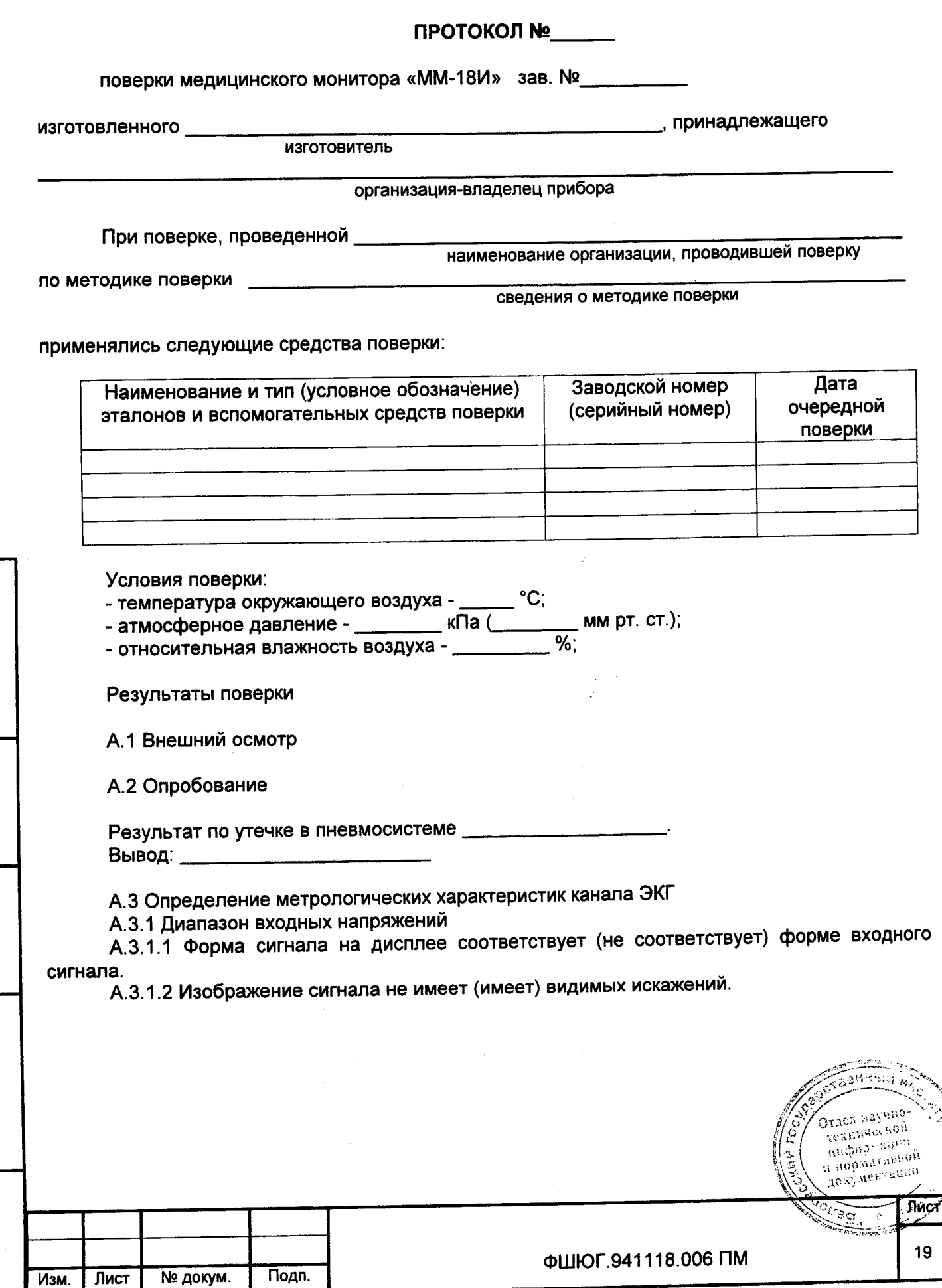

Подп. и дата

Инв. № дубл.

Взам. инв. №

Подп. и дата

Инв. N2 подл.

# А 3.2 Относительная погрешность измерений входного напряжения

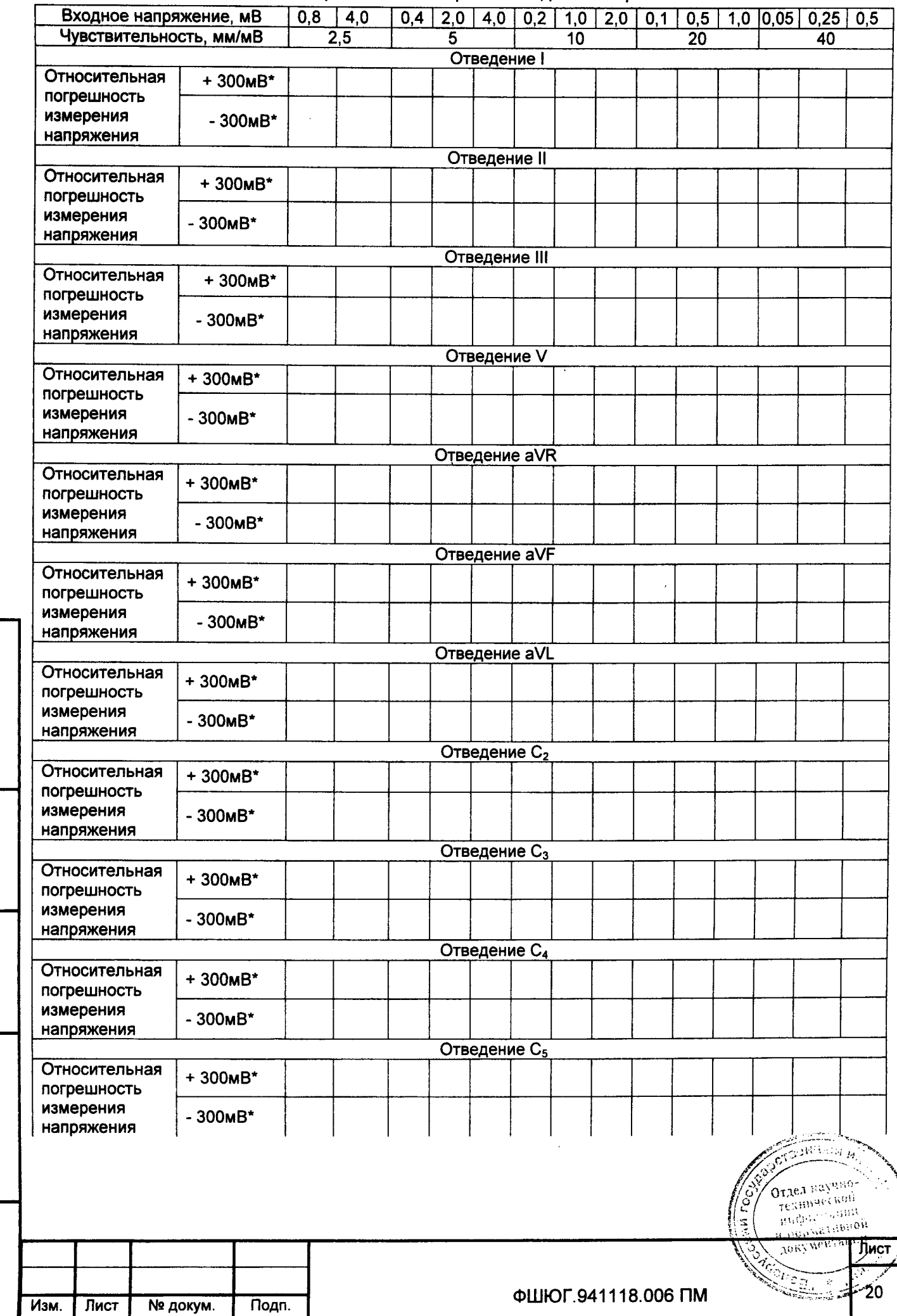

Подп. и дата

Взам. инв. № | Инв. № дубл.

Подп. и дата

Инв. № подл.

## Продолжение А 3.2

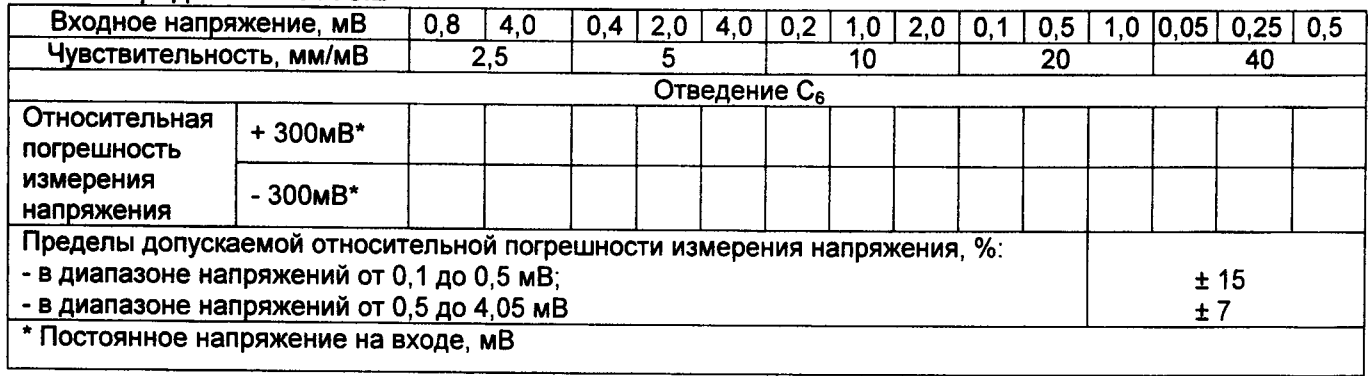

Вывод

# А.3.3 Нелинейность

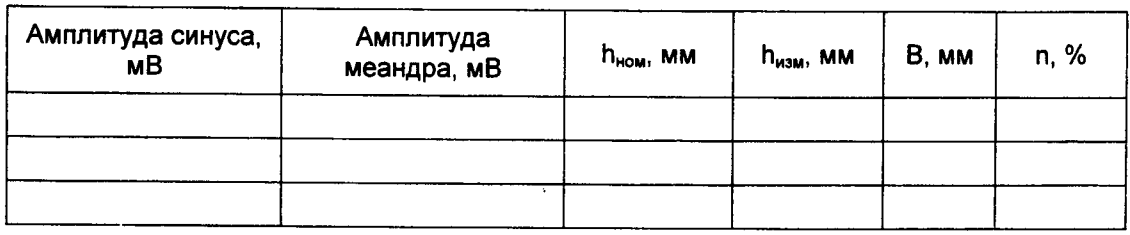

Вывод

Подп. и дата

Инв. № дубл.

B<sub>3</sub>am, HHB, No

Подп. и дата

Инв. № подл.

А.3.4 Относительная погрешность установки чувствительности

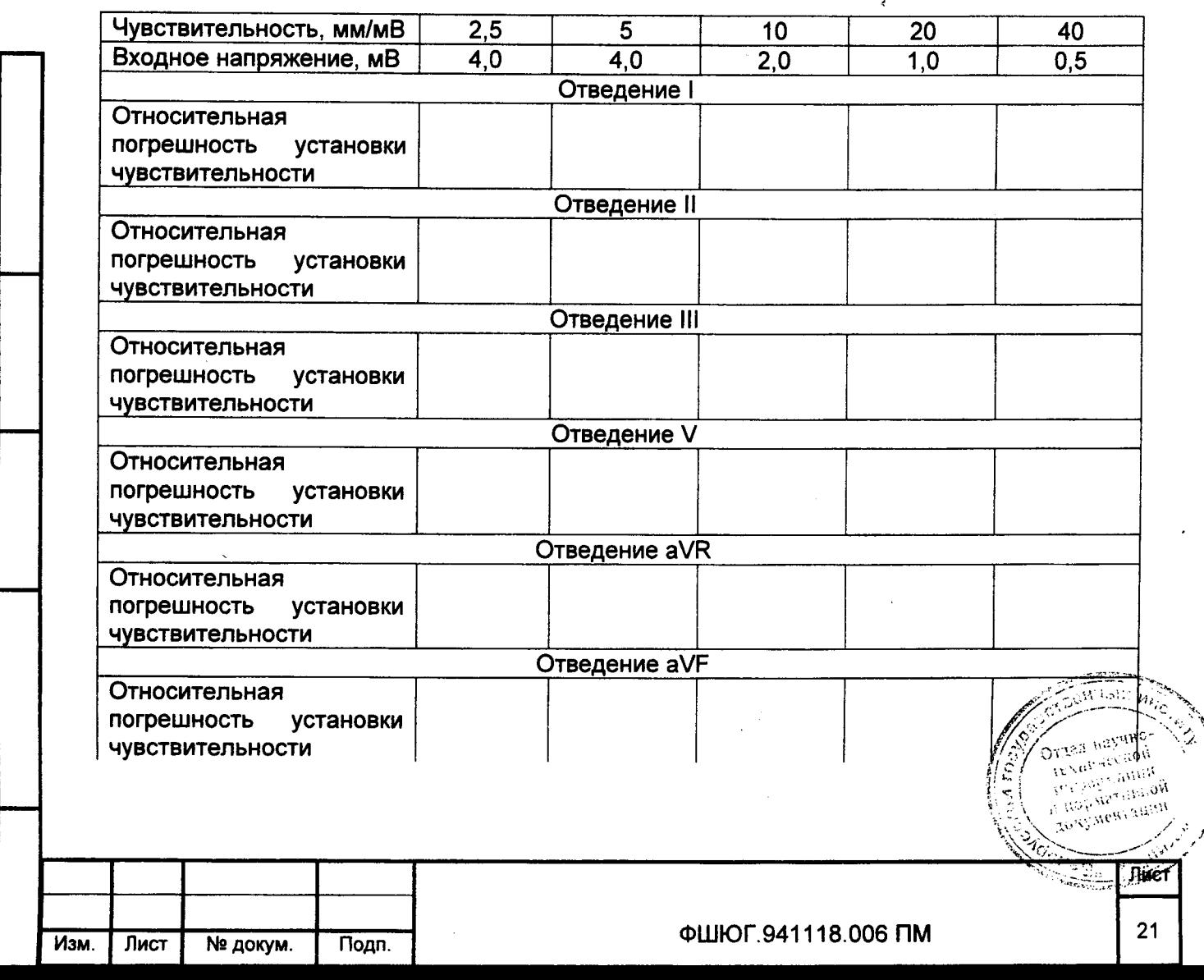

# Продолжение А 3.4

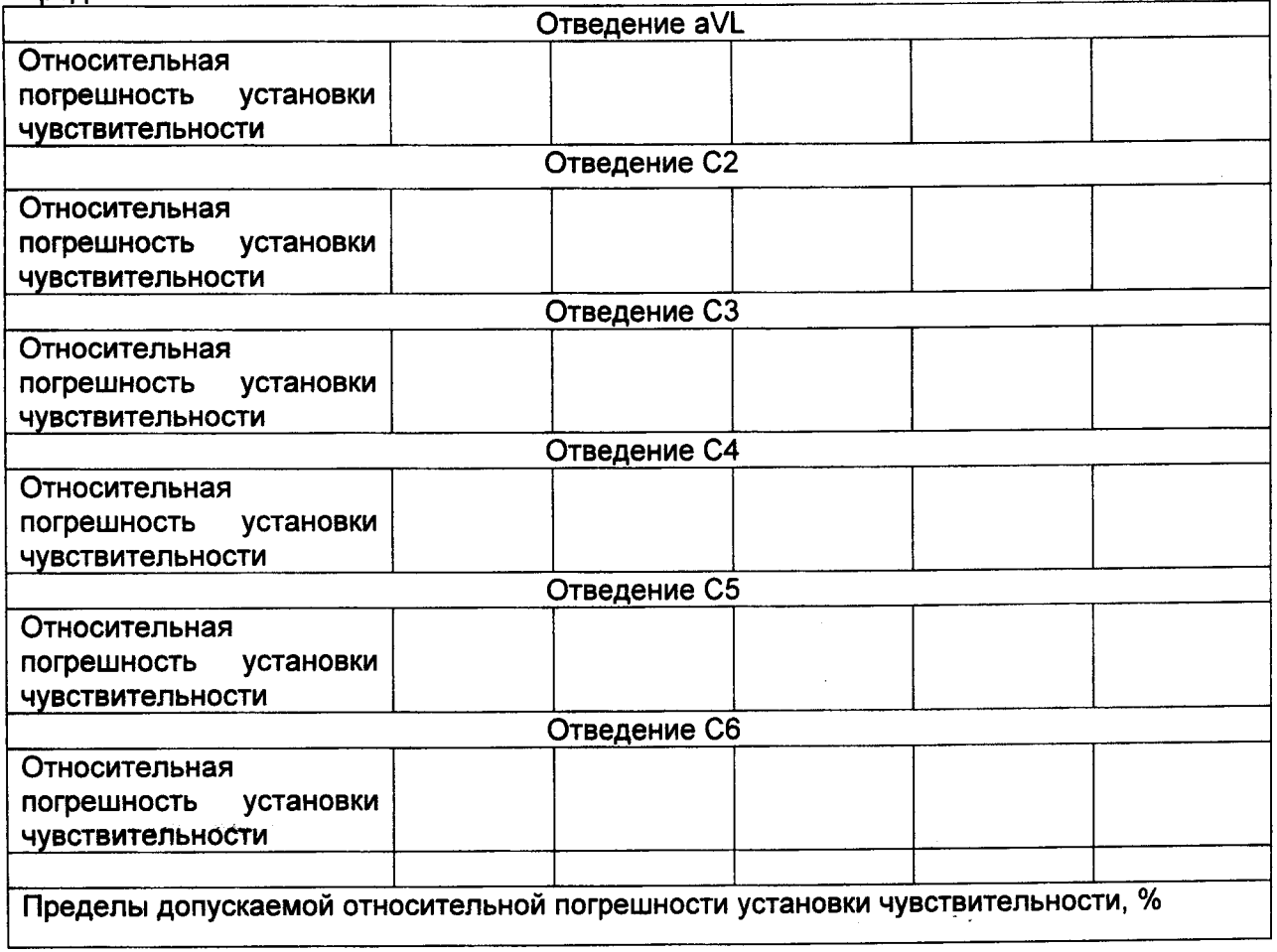

# 

 $\pmb{\cdot}$ 

Подп. и дата

Взам. инв. № | Инв. № дубл.

Подп. и дата

Инв. № подл.

А.3.5 Входной импеданс

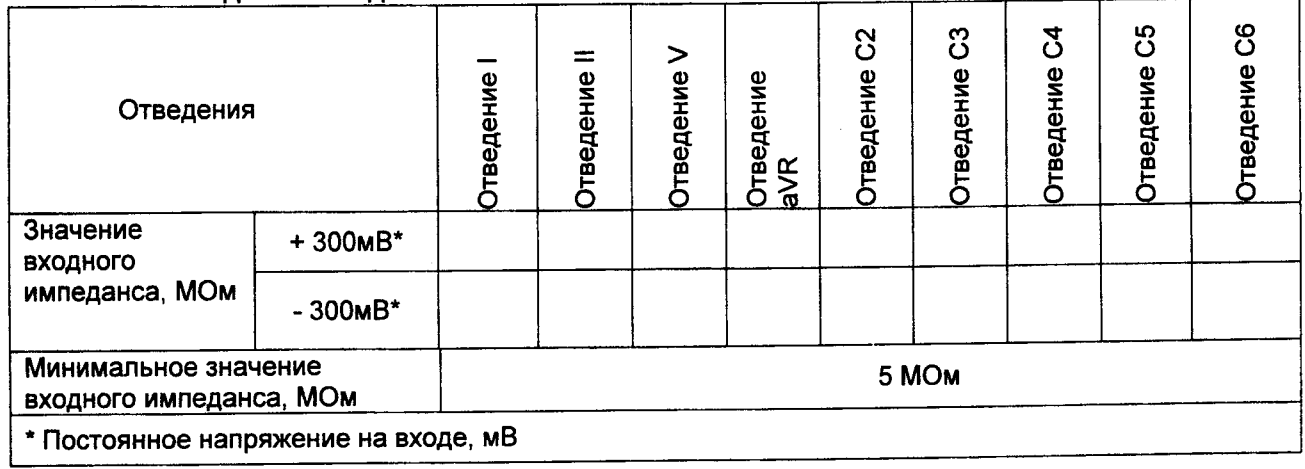

# Вывод <u>до продолжание на селото на селото на селото на селото на селото на селото на селото на селото на селото на</u>

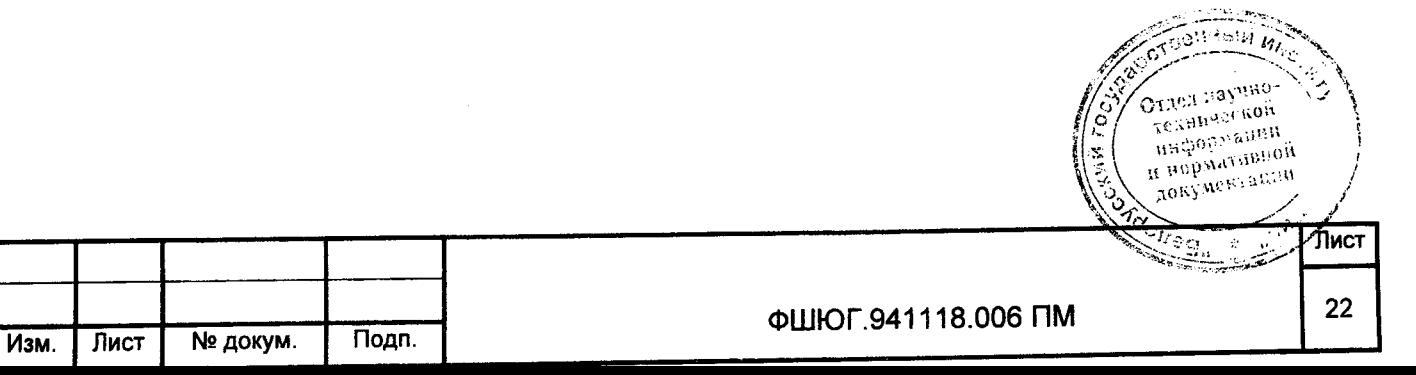

# А.3.6 Коэффициент ослабления синфазных сигналов

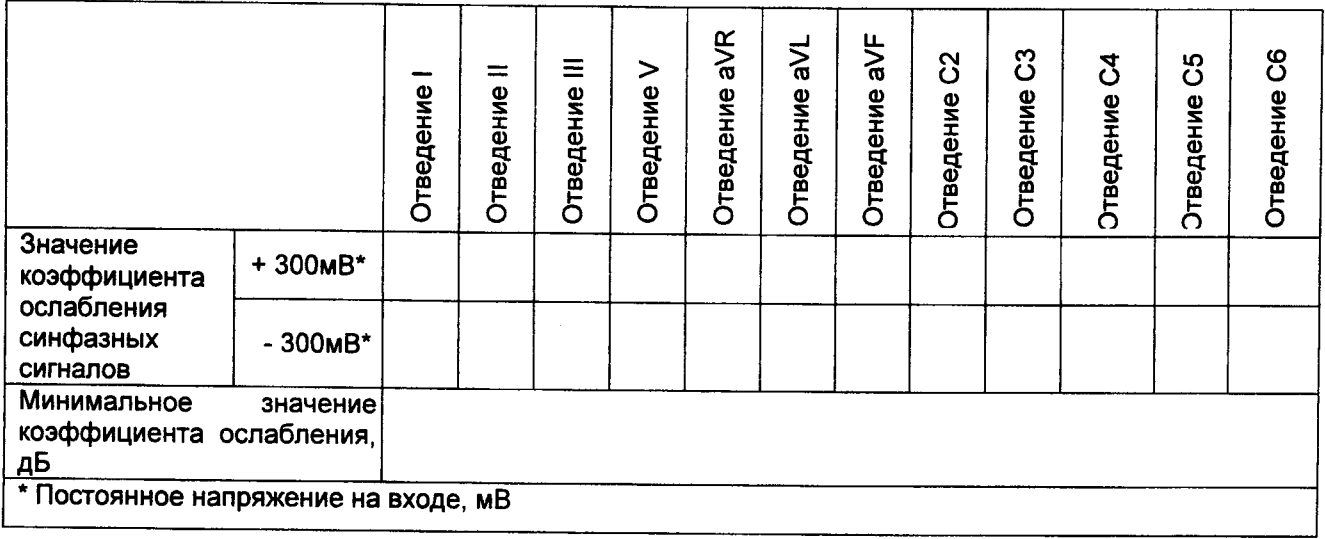

 $\mathcal{A}^{\pm}$ 

А.3.7 Напряжение внутренних шумов, приведенных ко входу

Подп. и дата

Инв. № дубл.

Взам. инв. №

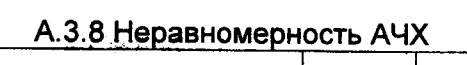

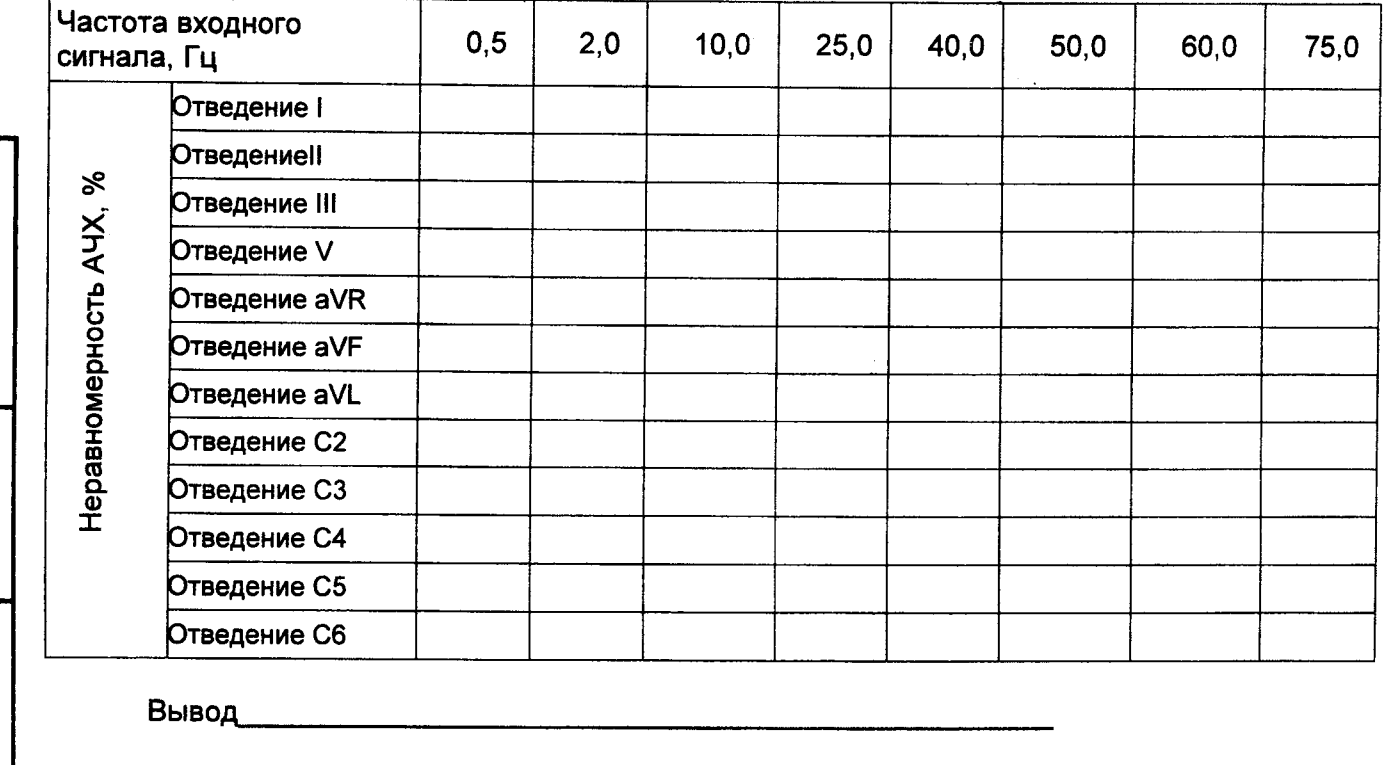

А.3.9 Относительная погрешность измерения интервалов времени

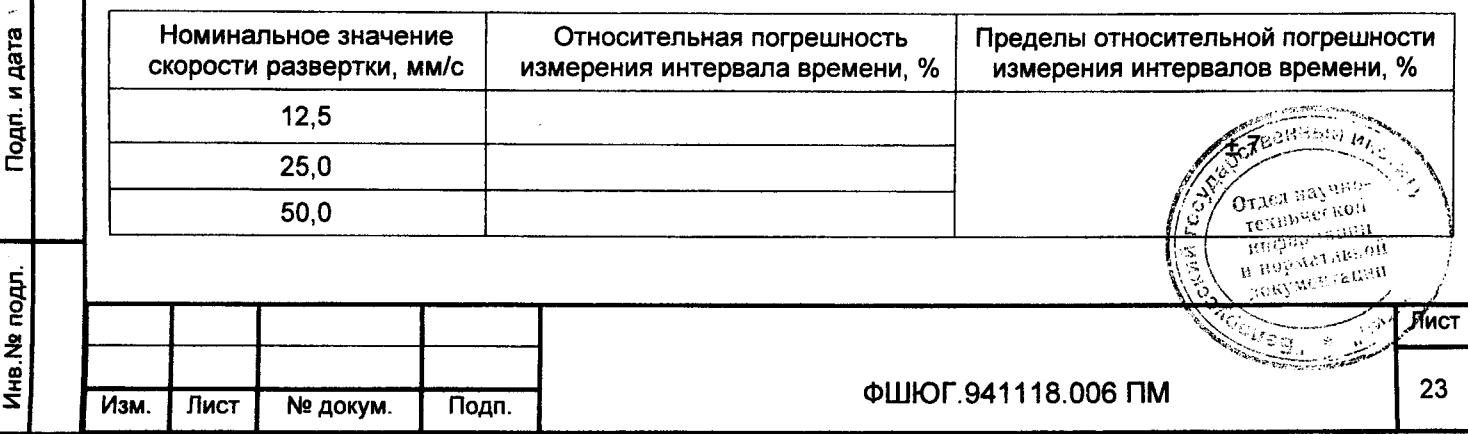

## А.3.10 Скорость отображения

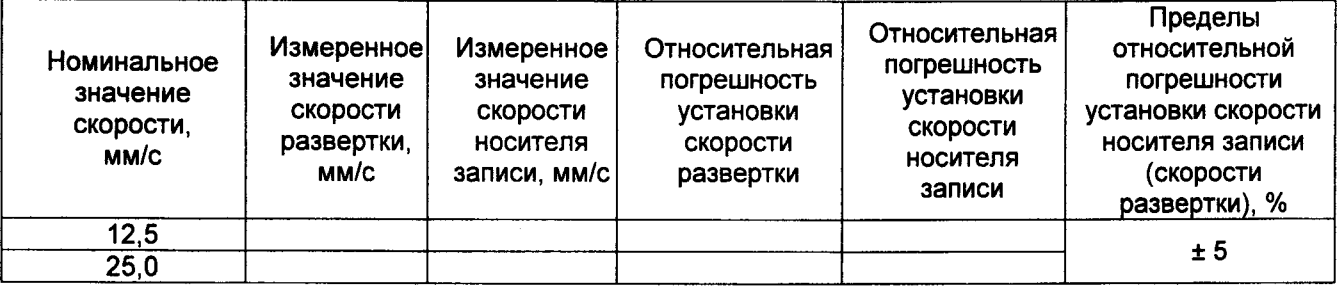

# **Вывод до произведение по произведение произведение в произведение произведение произведение произведение произведени**

А.3.11 Постоянная времени Постоянная времени  $\tau_{\text{topm}}$  (норма), с, не менее - 3,2 Постоянная времени измеренная  $\tau_{\text{\tiny{M3M}}\text{}}$ с  $-$ 

## А.3.12 Относительная погрешность регистрации калибровочного сигнала

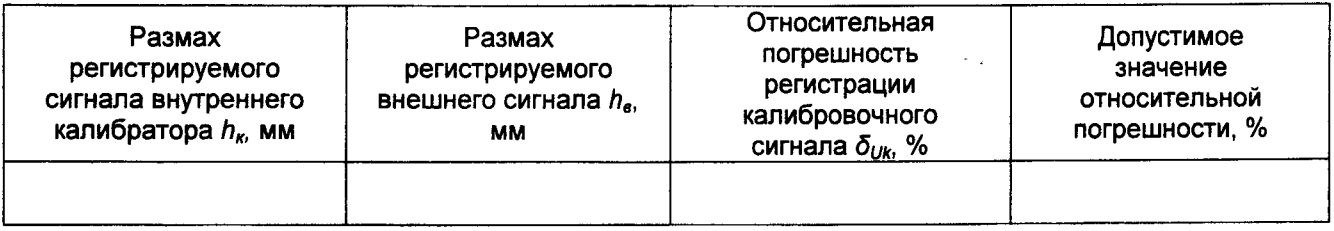

**B**ывод

## А.3.13 Абсолютная погрешность ЧСС

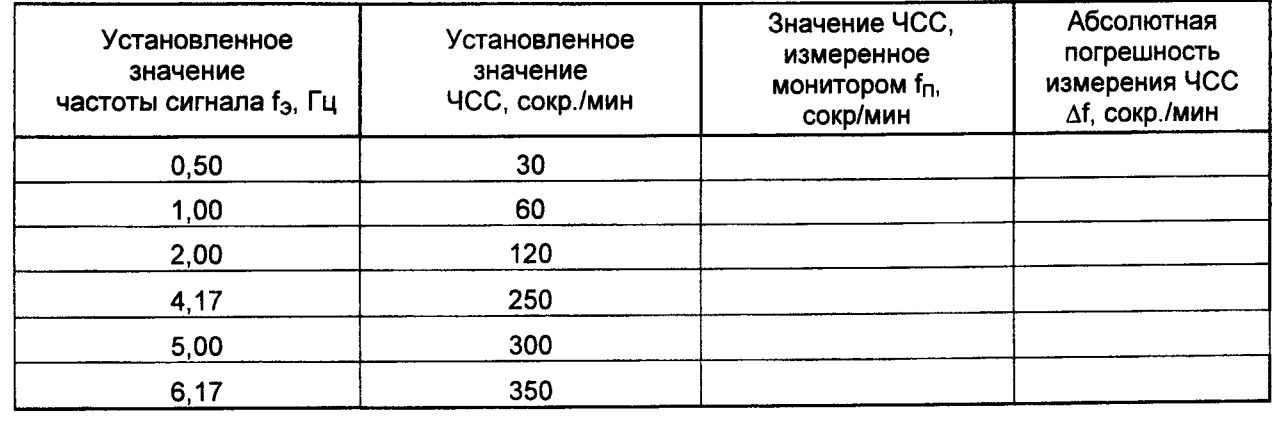

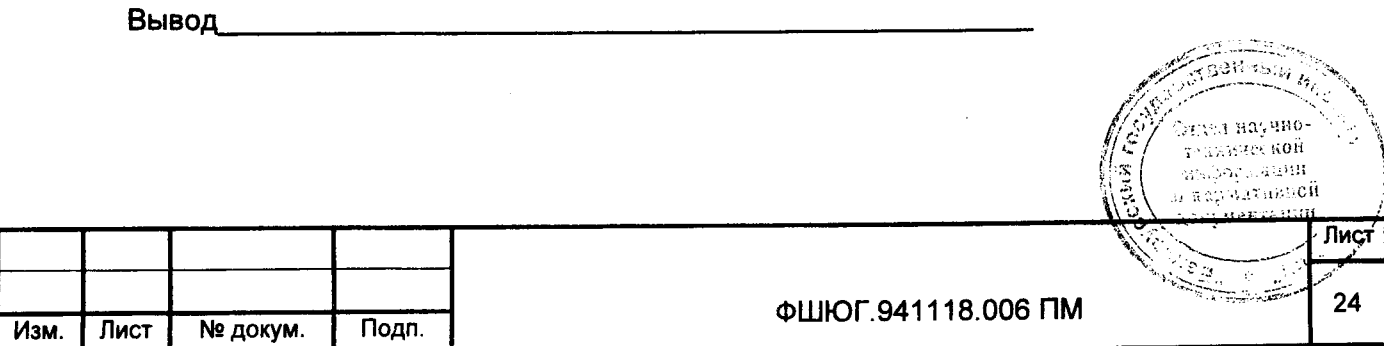

Подп. и дата Инв. № дубл. ž Взам. инв. Подп. и дата Инв. На подл.

## А.3.14 Абсолютная погрешность НИАД

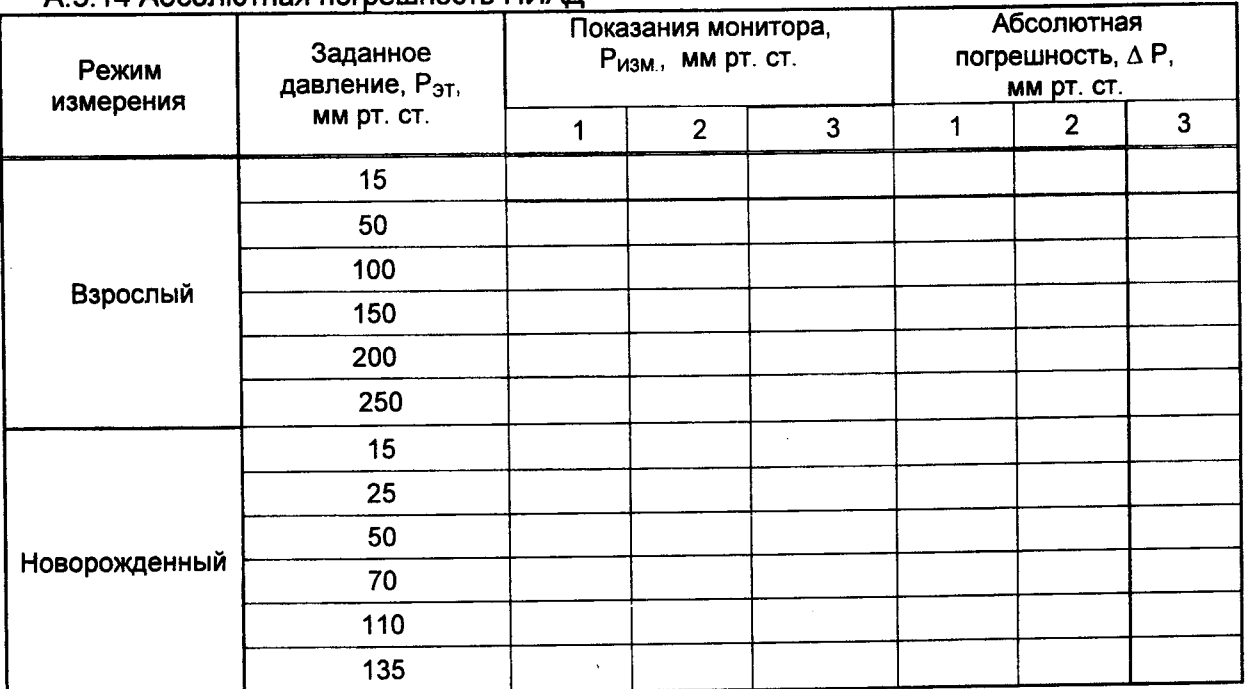

Вывод

Подп. и дата

Инв. № дубл.

Взам. инв. Ne

Подп. и дата

Инв. № подл.

# А.3.15 Абсолютная погрешность ИАД

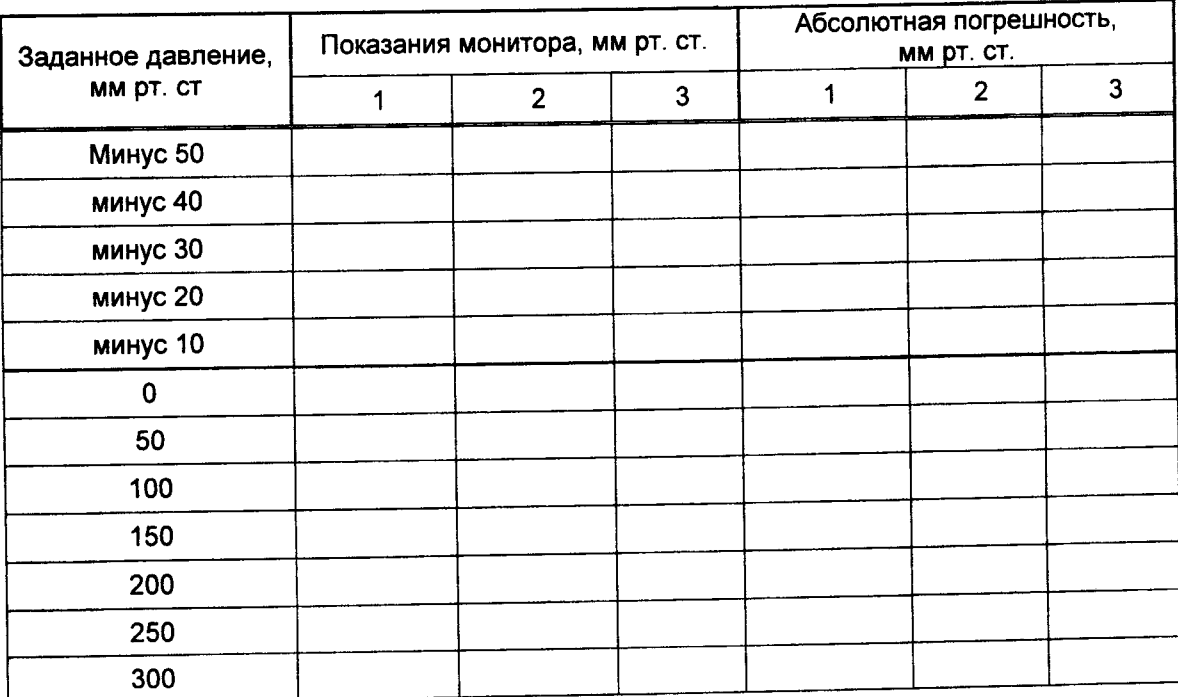

Вывод

Τ

А.3.16 Абсолютная погрешность измерения температуры

T

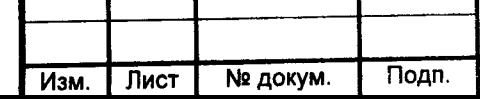

Ţ

ФШЮГ.941118.006 ПМ

 $\overline{\nu}$ 

Ĩ.

Лист

25

OTASE Payme-

TORY Nee

ŗ,

 $\tilde{\mathbf{z}}$ 

Endo Second

Estatistica

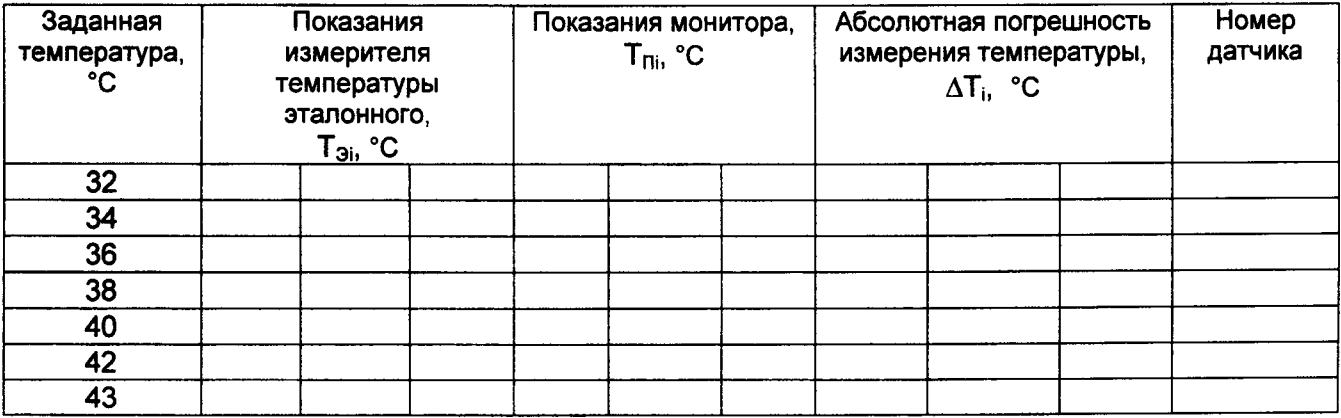

 $\mathbf{v}$ 

Вывод <u>даже на подводите на подводните на политички при политички при политички при политички при политички при</u>

 $\ddot{\phantom{0}}$ 

# А.3.17 Напряжение внутренних шумов

# Допустимое значение напряжения внутренних шумов Uш доп

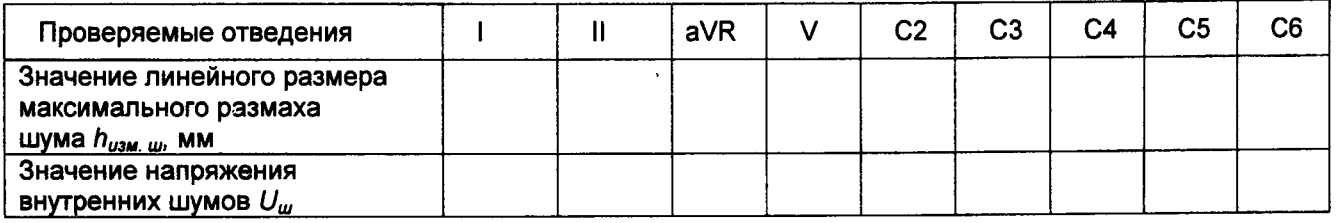

<u> 1990 - Jan Jan Ja</u>

 $\sim 10^{-1}$ 

Вывод <u>продолжания по продолжания по продолжания по продолжания по продолжания по продолжания по продолжания про</u>

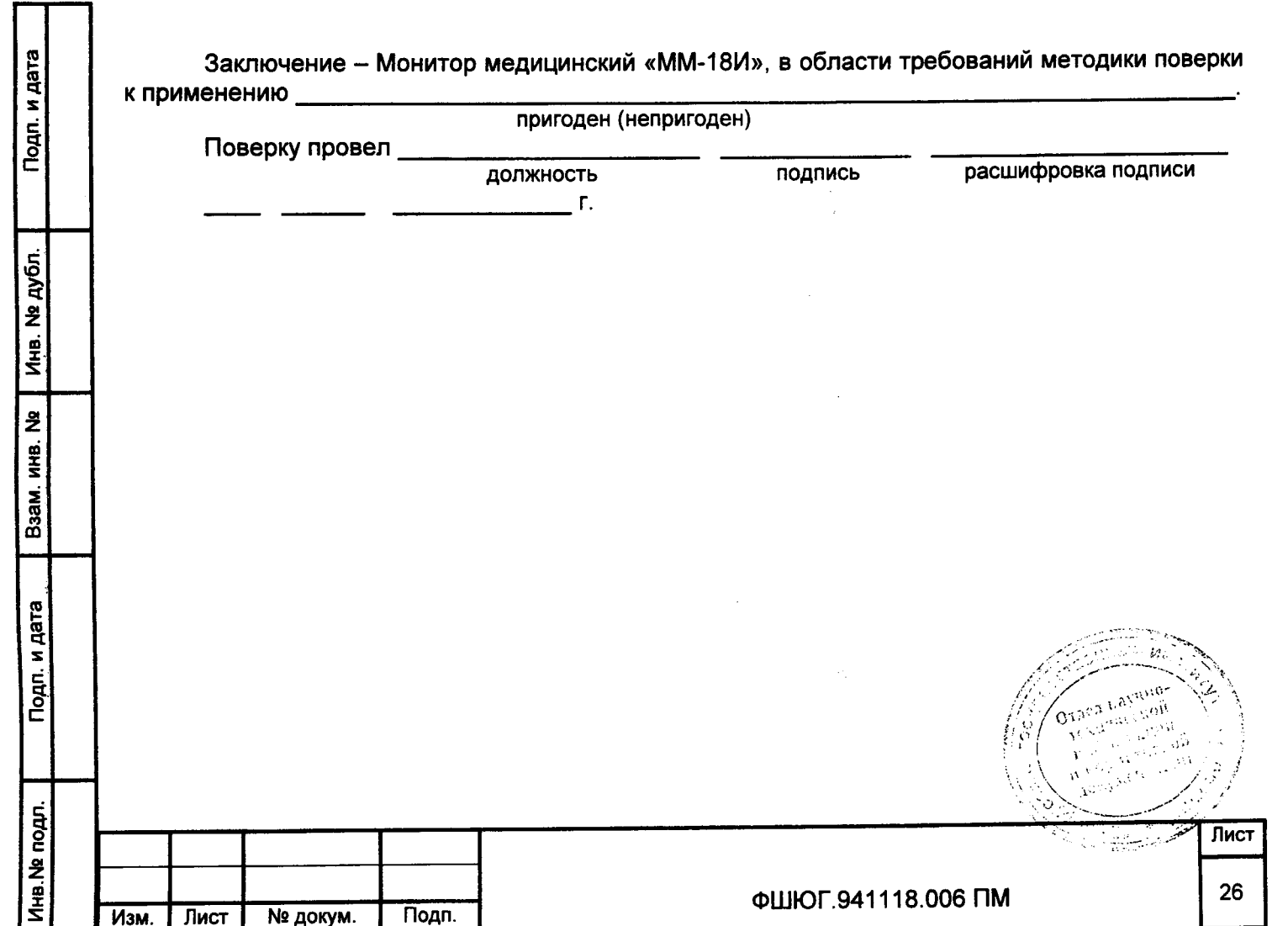

## Приложение Б

(рекомендуемое)

#### Схемы для поверки параметров ЭКГ монитора

Б.1 Схемы поверки диапазона регистрируемых сигналов, погрешности чувствительности, погрешности измерения напряжения, погрешности скорости движения носителя записи, погрешности калибровочного сигнала, постоянной времени и АЧХ, измерения интервалов времени (блок БПП1) приведены на рисунках Б.2.1, Б.2.2.

Б.2 Схема определения коэффициента ослабления и напряжения внутренних шумов (блок БПП2) приведена на рисунке Б.3.1

Б.3 Схема определения постоянного тока в цепи пациента (блок БПП3), приведена на рисунке Б.4.1.

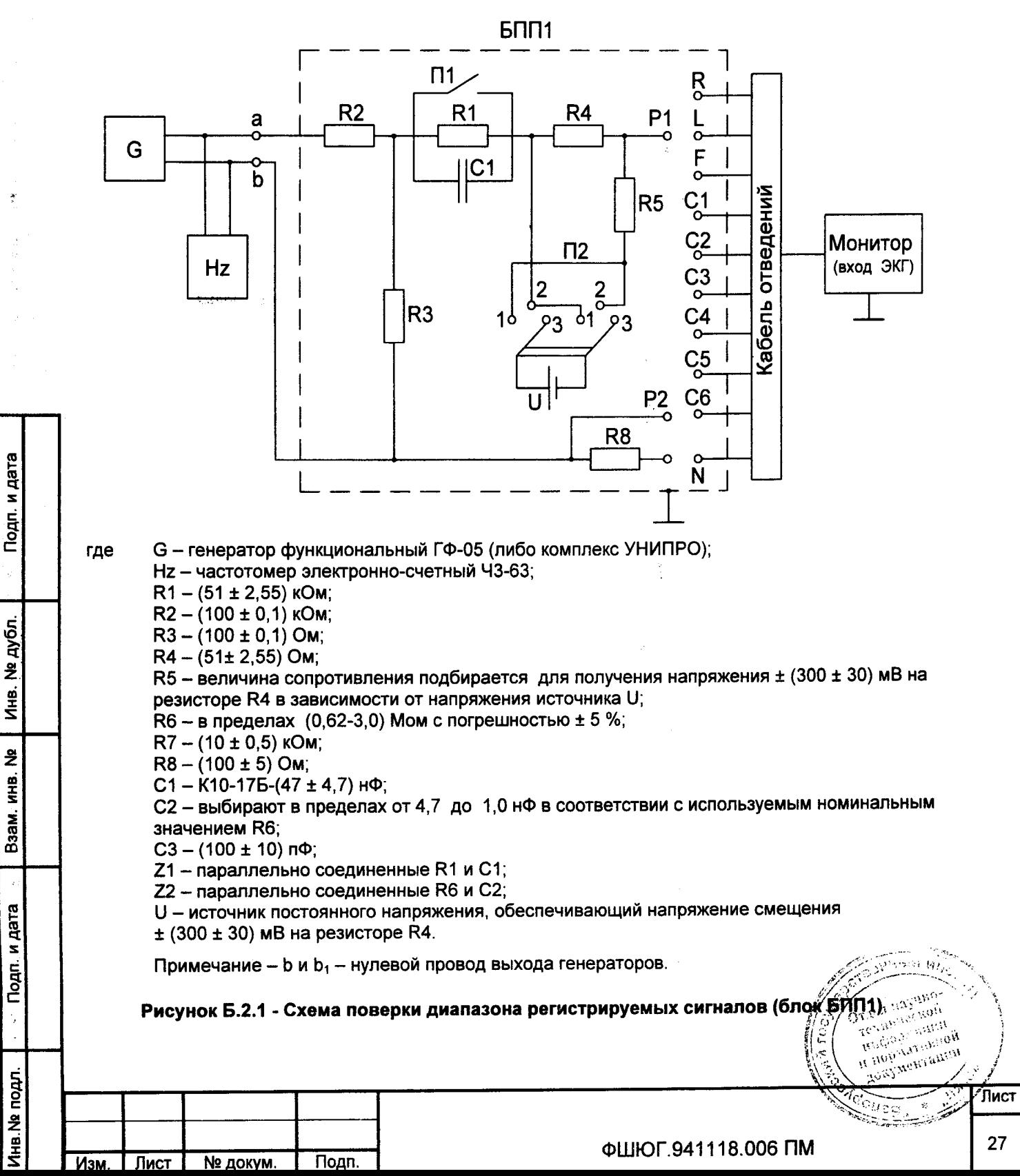

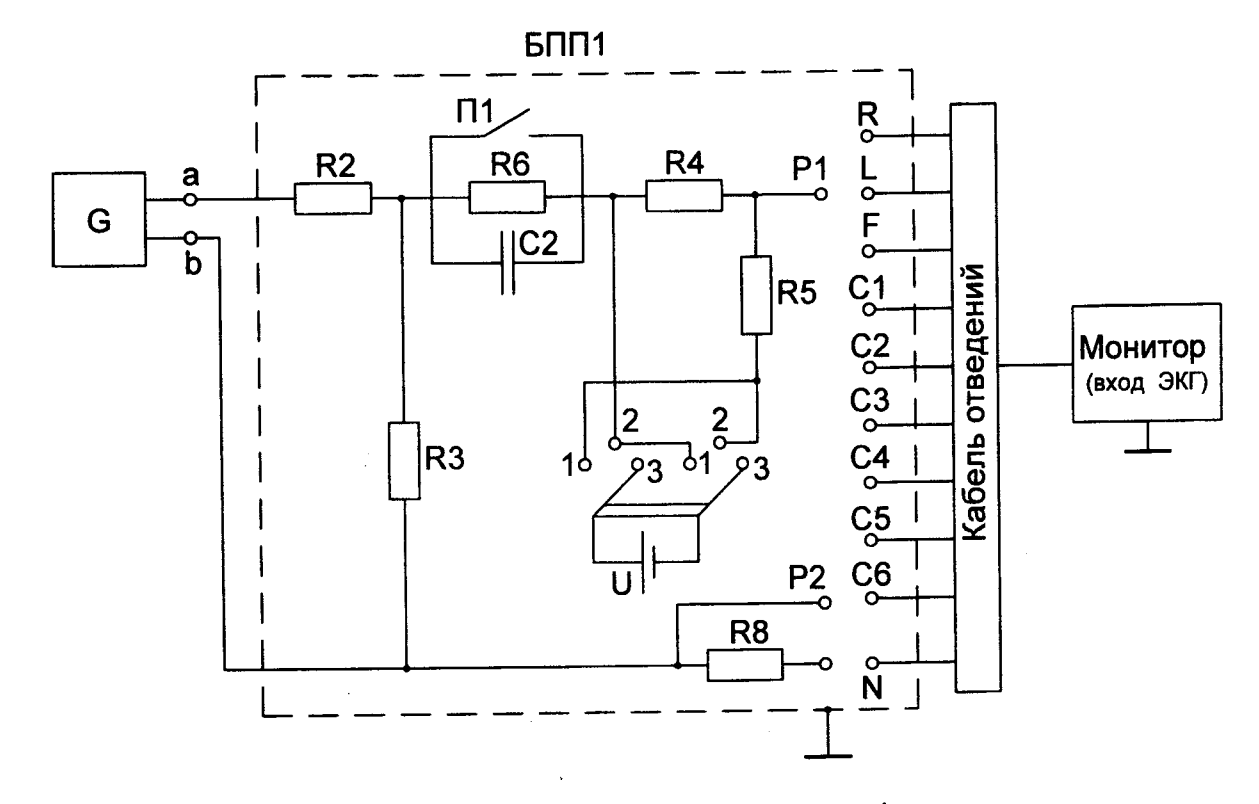

Примечание - позиционные обозначения и их номиналы см. рисунок 1.

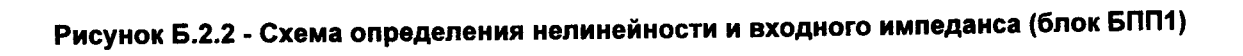

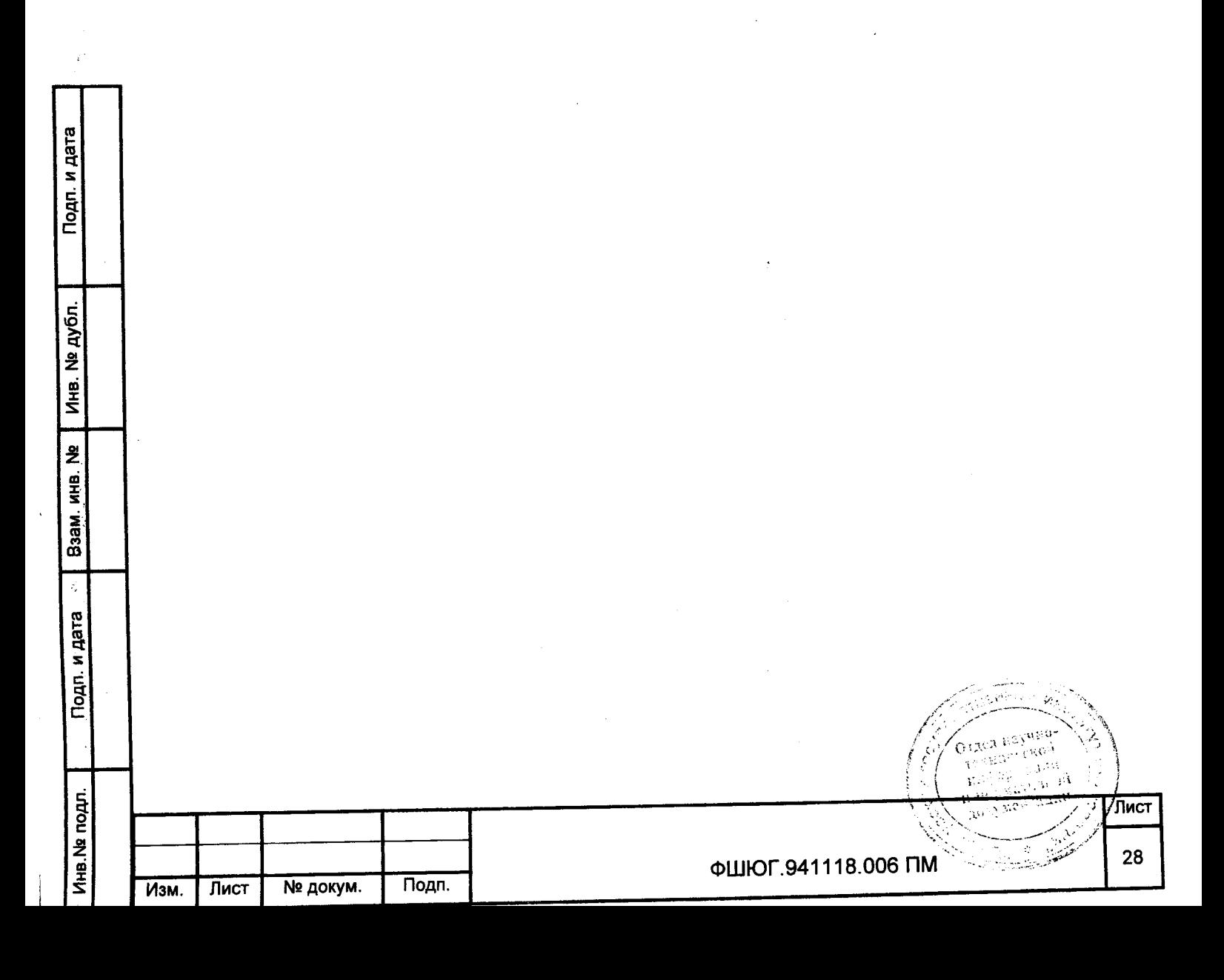

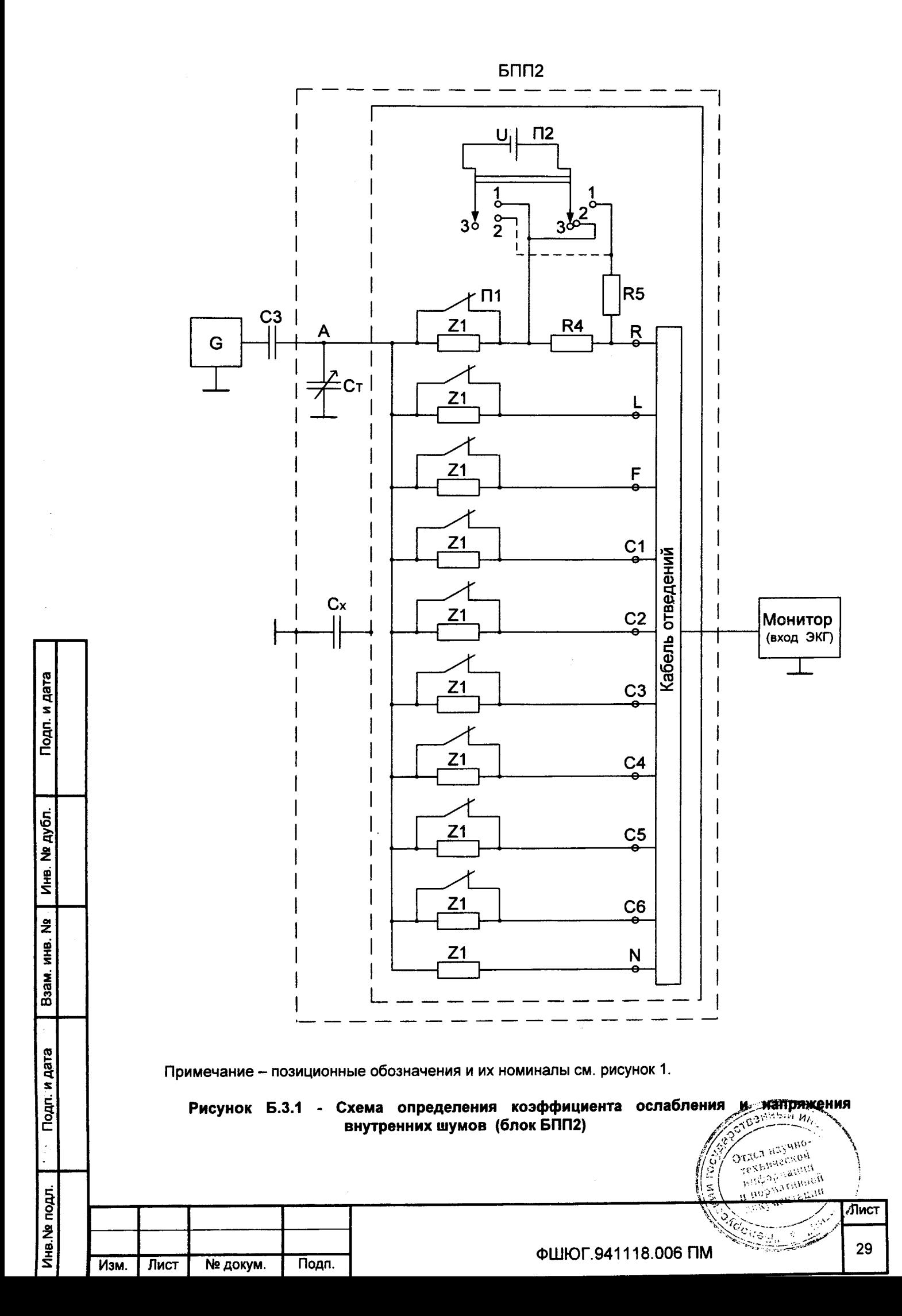

# ЛИСТ РЕГИСТРАЦИИ ИЗМЕНЕНИЙ

The Company

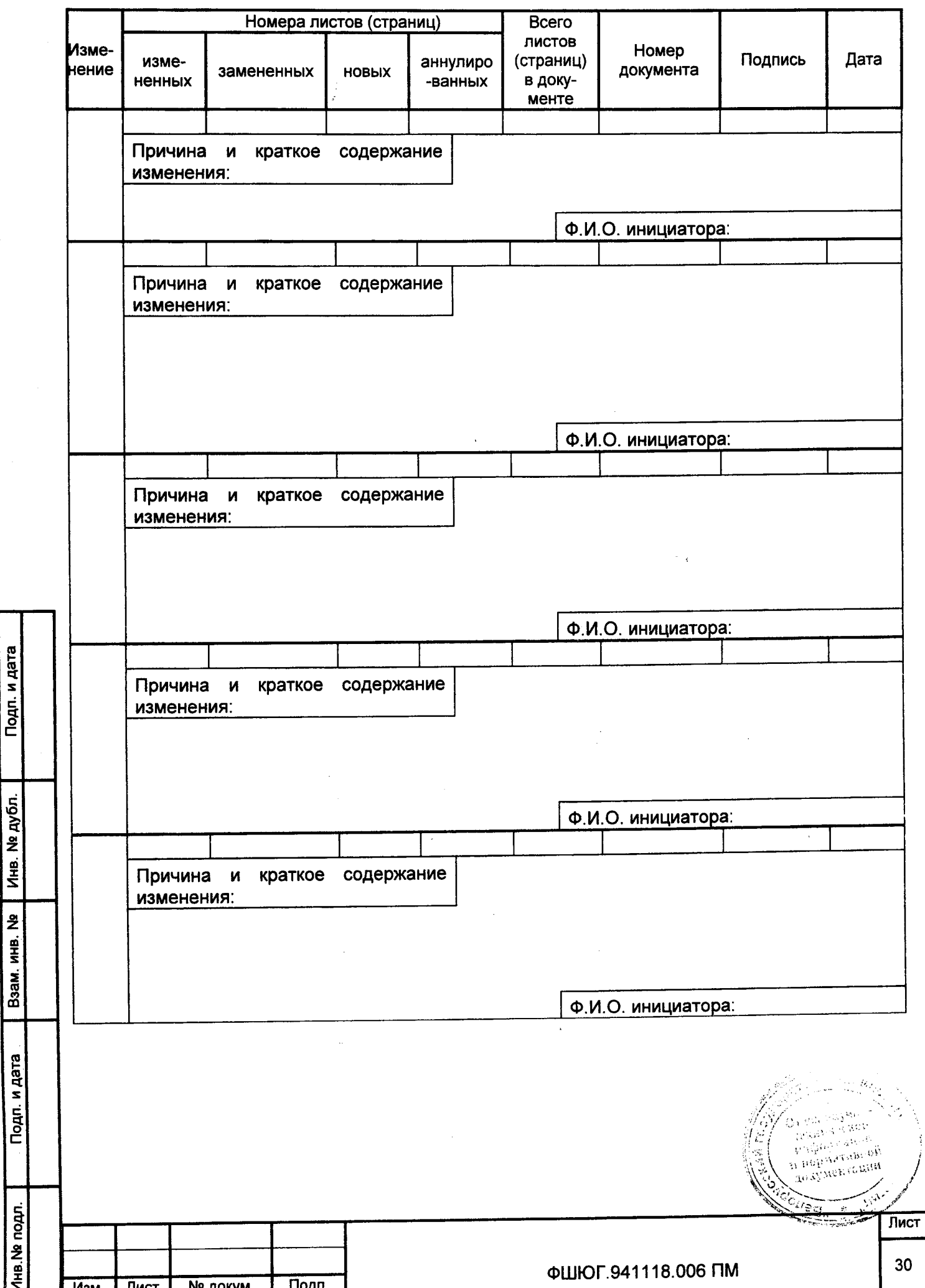